# **МІНІСТЕРСТВО ОСВІТИ І НАУКИ УКРАЇНИ ЗАПОРІЗЬКИЙ НАЦІОНАЛЬНИЙ УНІВЕРСИТЕТ**

**МАТЕМАТИЧНИЙ ФАКУЛЬТЕТ**

**Кафедра комп'ютерних наук**

# **КВАЛІФІКАЦІЙНА РОБОТА МАГІСТРА** на тему: **«РОЗРОБКА ІНТЕРАКТИВНОГО РЕСУРСУ ДЛЯ ШКІЛЬНИХ ЗАНЯТЬ З ТРУДОВОГО НАВЧАННЯ»**

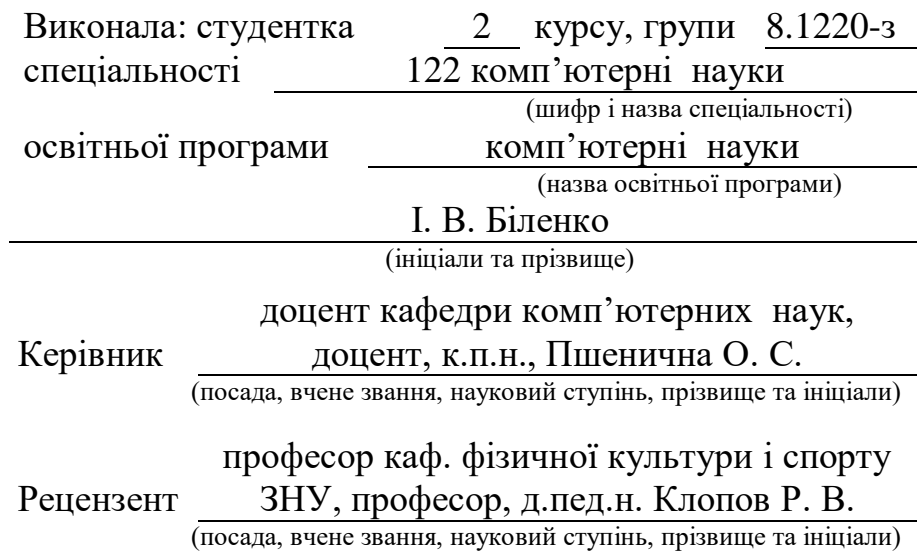

# **МІНІСТЕРСТВО ОСВІТИ І НАУКИ УКРАЇНИ ЗАПОРІЗЬКИЙ НАЦІОНАЛЬНИЙ УНІВЕРСИТЕТ**

<span id="page-1-0"></span>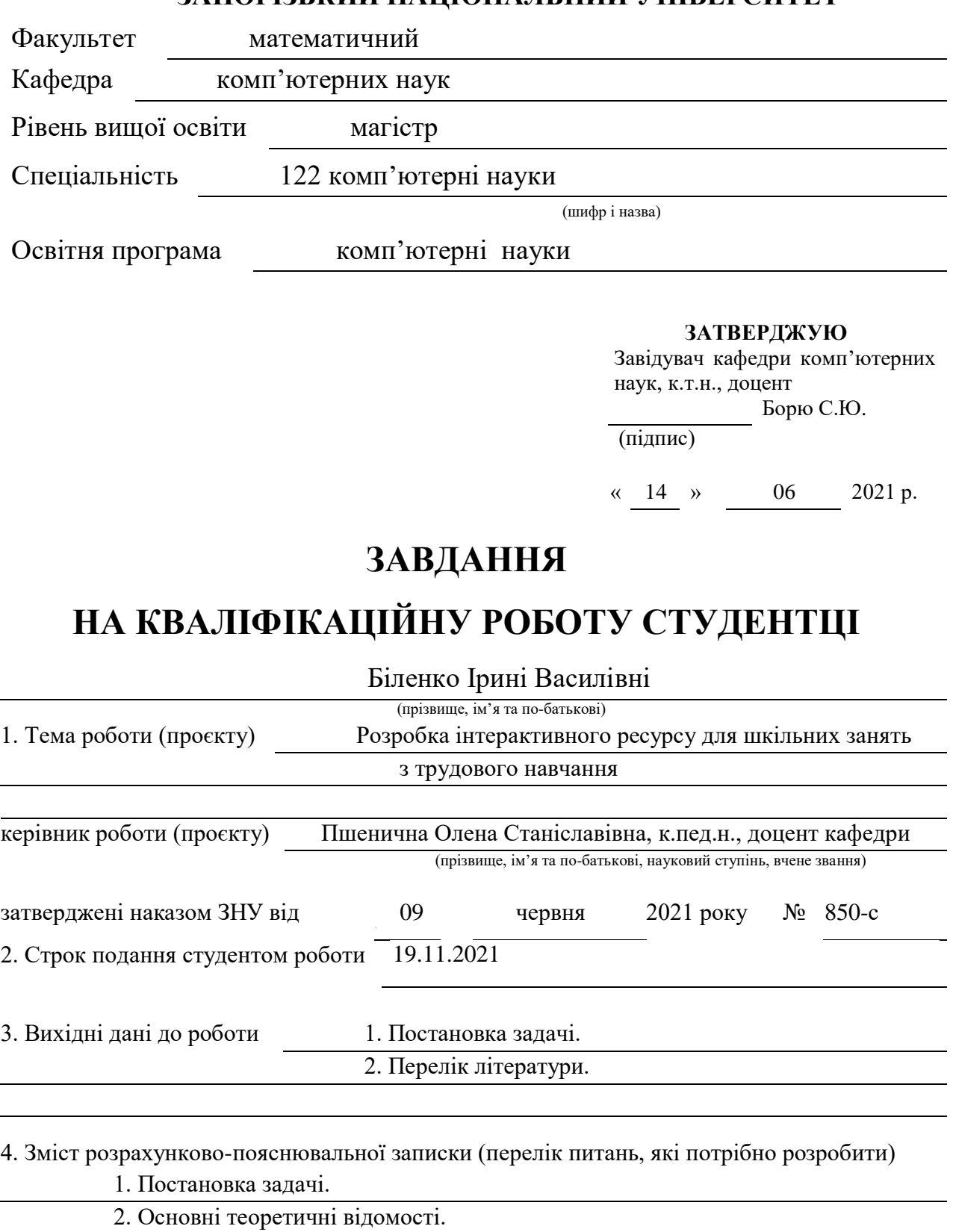

3. Розробка інтерактивного ресурсу для шкільних занять з трудового навчання

5. Перелік графічного матеріалу (з точним зазначенням обов'язкових креслень)

презентація

### 6. Консультанти розділів роботи

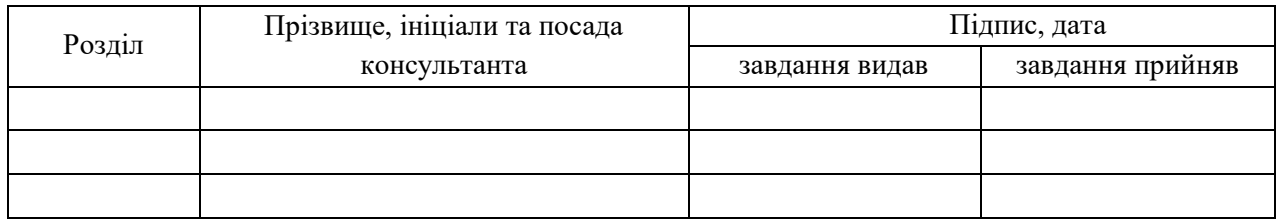

### 7. Дата видачі завдання

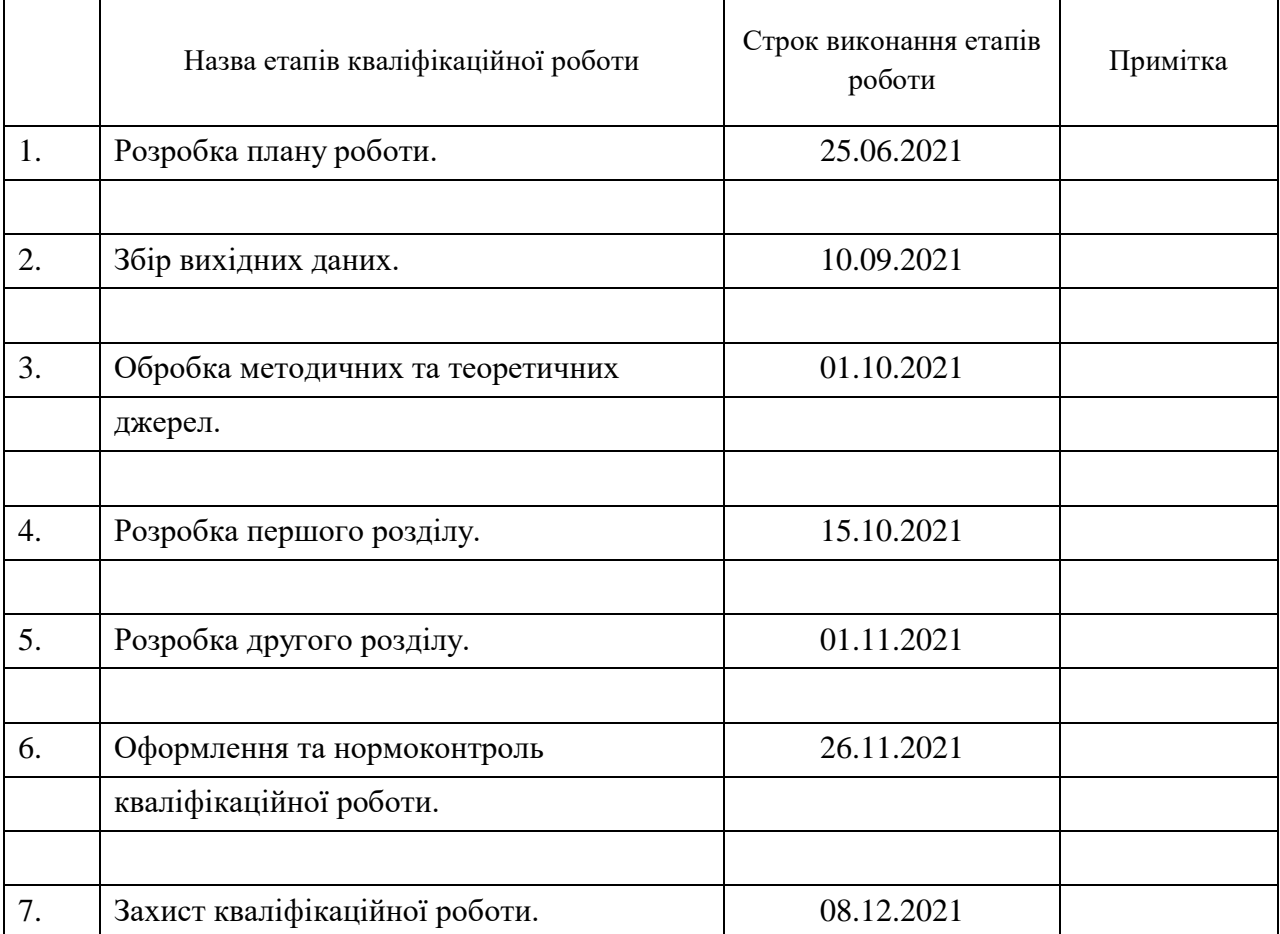

### **КАЛЕНДАРНИЙ ПЛАН**

Студент І. В. Біленко

(підпис) (ініціали та прізвище)

Керівник роботи О. С. Пшенична

(підпис) (ініціали та прізвище)

**Нормоконтроль пройдено**

Нормоконтролер О. Г. Спиця

(підпис) (ініціали та прізвище)

### **РЕФЕРАТ**

<span id="page-3-0"></span>Кваліфікаційна робота магістра «Розробка інтерактивного ресурсу для шкільних занять з трудового навчання»: 49 с., 27 рис., 2 табл., 23 джерела, 1 додаток.

Інтерактивний ресурс, Інтерактивні вправи, Обслуговуюча праця, Сервіси web 2.0, Трудове навчання, Урок, Сanva, Genial.ly, Google, Learning.Apps, Nearpod.

Об'єктом дослідження є використання інформаційно-комунікаційних технологій в закладах загальної середньої освіти.

Предмет дослідження – процес впровадження інтерактивного ресурсу на уроках трудового навчання.

Мета дослідження – розробка інтерактивного ресурсу для використання на уроках трудового навчання.

В кваліфікаційній роботі розглядаються поняття трудового навчання і інтерактивних вправ, їх особливості, основні цілі й завдання, можливості впровадження на уроках трудового навчання, використання сервісів Canva, Genial.ly, Google форм, Google презентацій, LearningApps, Nearpod для створення інтерактивних вправ різного формату, розроблені рекомендації щодо побудови інтерактивних вправ за допомогою обраних сервісів.

### **SUMMARY**

<span id="page-4-0"></span>Qualifying work of the master "Development of an Interactive Resource for School Labor Training Lessons": 49 pages, 27 figures, 2 tables, 23 sources, 1 appendices.

Interactive resource, Interactive exercises, Service work, Web 2.0 services, Labor training, Lesson, Canva, Genial.ly, Google, Learning.Apps, Nearpod.

The object of research is the use of information and communication technologies in general secondary education.

The subject of research is the process of introducing an interactive resource in the lessons of labor training.

The aim of the study is to develop an interactive resource for use in labor training lessons.

The concept of labor training and interactive exercises, their features, main goals and objectives, the possibility of implementation in labor training lessons, the use of Canva, Genial.ly, Google forms, Google presentations, LearningApps, Nearpod to create interactive exercises of various formats, developed recommendations for building interactive exercises using selected services are considered in this work.

## **ЗМІСТ**

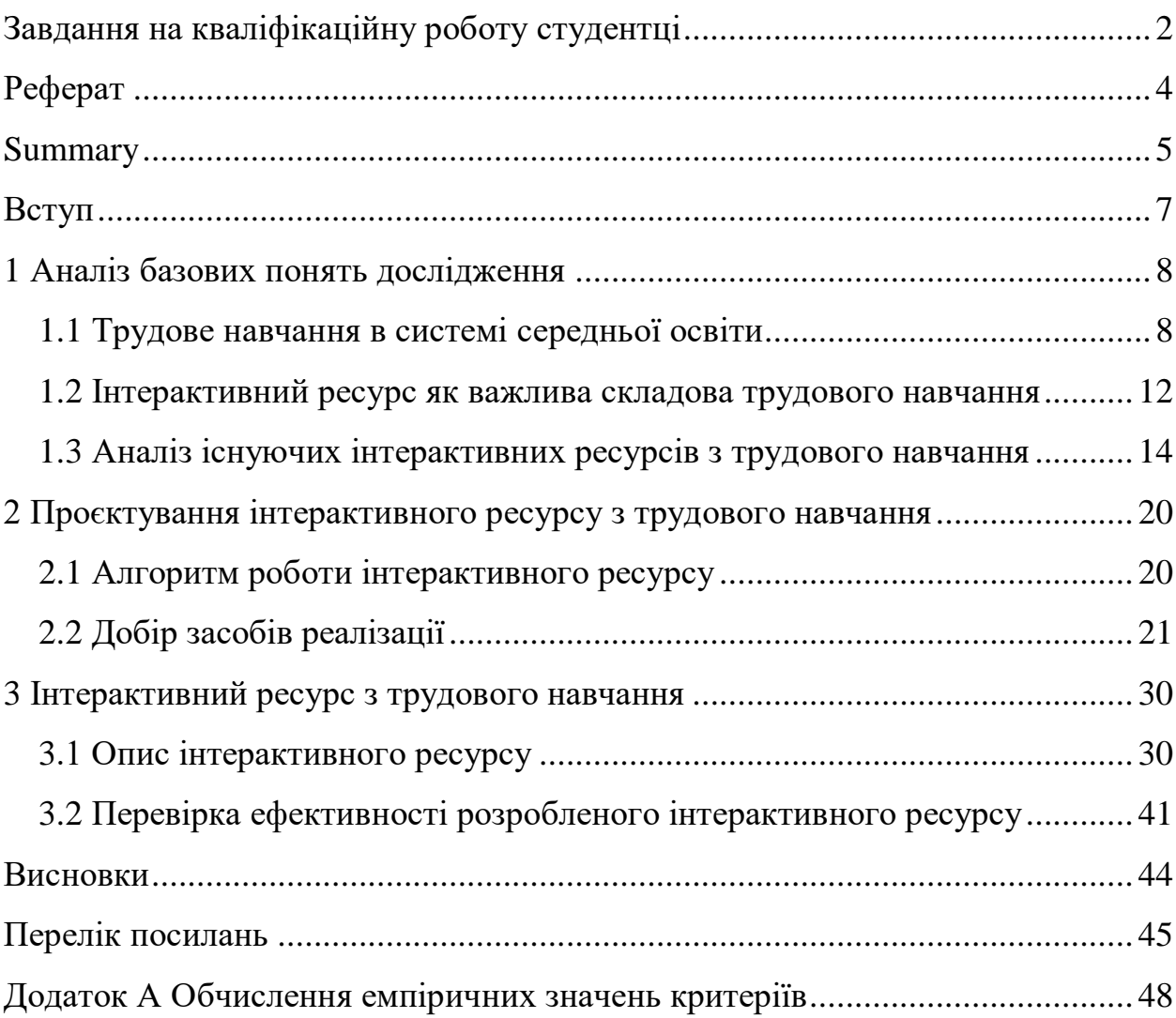

#### **ВСТУП**

<span id="page-6-0"></span>Кожного дня у світі пришвидшуються тенденції на апробацію дарів технічного прогресу у різноманітні сфери людського життя, починаючи з роботи й побуту і закінчуючи подорожами та серйозними логістичними переміщеннями.

Звичайно, технологічний прогрес не оминув стороною сферу освіти – один з найважливіших напрямків в житті людини, що дає старт для подальшого розвитку й становлення в якості повноцінного члену соціуму.

Саме про внесення технічних новинок у сфері освіти й піде мова у даній роботі. Тематика даної роботи пов'язана із впровадженням інтерактивних вправ на уроках трудового навчання, що допоможе підвищити мотивацію учнів до вивчення даної дисципліни.

Метою кваліфікаційної роботи є розробка інтерактивного ресурсу для використання на уроках трудового навчання.

Для досягнення поставленої мети слід вирішити наступні завдання:

- провести теоретичний аналіз можливостей інтерактивних вправ на уроках трудового навчання;
- розглянути існуючі рішення;
- сформувати рекомендації щодо створення інтерактивного ресурсу;
- обрати комплекс засобів для створення інтерактивного ресурсу;
- розробити інтерактивний ресурс для застосування на уроках трудового навчання.

### <span id="page-7-0"></span>**1 АНАЛІЗ БАЗОВИХ ПОНЯТЬ ДОСЛІДЖЕННЯ**

### <span id="page-7-1"></span>**1.1 Трудове навчання в системі середньої освіти**

Мета дослідження полягає в аналізі й подальшому використанні різноманітних сервісів для створення інтерактивних вправ та використання їх на заняттях з трудового навчання. Тому було розглянуто низку нормативних документів з освітньої галузі «Технологія» [\[8;](#page-44-1) [20\]](#page-45-0) та методичних публікацій для вчителів трудового навчання [\[5;](#page-44-2) [9;](#page-44-3) [16\]](#page-45-1).

Освітня галузь «Технологія» (трудове навчання) відіграє важливу роль в підготовці до життя молодого покоління, оскільки спрямована на ознайомлення учнів з основами технологічного процесу сучасного виробництва та забезпечення їх підготовки до подальшої професійної освіти та трудової діяльності в сучасному інформаційному суспільстві.

Як зазначає В. Міщук: «Головною метою трудового навчання є формування технологічно освіченої особистості, підготовленої до самостійного життя й активної перетворювальної діяльності в умовах сучасного високотехнологічного, інформаційного суспільства для реалізації творчого потенціалу учнів. Зміст предмета має чітко виражену прикладну спрямованість й реалізується переважно шляхом застосування практичних методів і форм організації занять» [\[9\]](#page-44-3).

В освітній програмі зазначено, що курс спрямований на реалізацію принципу варіативності, який забезпечує:

- «безперервність, єдність і наступність між початковою та старшою школою;
- розвивальний характер і прикладну спрямованість навчального процесу;
- формування технічно та технологічно грамотної особистості» [\[8\]](#page-44-1).

Навчальна програма містить дві складові – обов'язкову та варіативну складову. Результатом діяльності учнів при вивченні кожної блока обов'язкової складової програми має бути виріб, а будь-якого варіативного модуля – проєкт [\[20\]](#page-45-0).

Обов'язкова складова обирається закладом освіти з переліку запропонованих блоків. Цей вибір ґрунтується гендерному поділі дітей, інтересах та ціннісних орієнтаціях учнів та кадровому забезпеченні закладу освіти.

Кожен блок обов'язкової складової містить чотири розділи [\[8\]](#page-44-1):

«Основи матеріалознавства»;

«Технологія виготовлення виробів»;

«Основи техніки, технологій і проєктування»;

«Технологія побутової діяльності».

Під час вивчення розділу «Основи матеріалознавства» учні знайомляться матеріалами та їх властивостями, що використовуватимуться під час роботі з засвоєння блоку.

Розділ «Технологія виготовлення виробів» – центральний в кожному блоці. Під час його вивчення, учнів ознайомлюють з «…послідовністю виготовлення виробу, операціями, інструментами, пристосуваннями, які при цьому застосовуються, виготовляють виріб» [\[8\]](#page-44-1).

Розділ «Основи техніки, технологій і проєктування» спрямований на знайомство з технікою, механізмами, машинами, сучасними технологіями та процесами [\[8\]](#page-44-1). У цьому розділі також передбачено ознайомлення з проєктною діяльністю, яка буде реалізовуватися під час вивчення варіативних модулів. Ознайомлення з проєктною діяльністю можливе за двома сценаріями: 1) після останньої теми обов'язкової складової планується вивчення варіативних модулів; 2) під час оволодіння варіативними модулями [\[20\]](#page-45-0).

Для набуття учнями корисних навичок в програмі передбачений розділ «Технологія побутової діяльності». Особливість цього розділу в тому, що кожна його тема може вивчатися в будь-який час, без порушення календарного плану: після закінчення розділу, блоку чи модуля; напередодні закінчення чверті (семестру, навчального року) чи на початку четверті (семестру, навчального року); якщо учні з різних причин не можуть виконати заплановану роботу [\[8\]](#page-44-1).

Учні 5–9-их класів навчаються за оновленою програмою, що зорієнтована на формування у них ключових та предметних компетентностей, які спрямовані на наближення процесу трудового навчання до життєвих потреб учня, його інтересів та природних здібностей [\[20\]](#page-45-0).

Згідно з цією програмою вчителю необхідно спрямовувати свою освітню діяльність на досягнення очікуваних результатів навчальнопізнавальної діяльності учнів, прописаних згідно зі спільними інтересами дітей. А шлях досягнення результатів «…визначає учитель відповідно до матеріально-технічних можливостей шкільної майстерні, інтересів і здібностей учнів, фахової підготовки самого учителя» [\[8\]](#page-44-1).

Очікувані результати навчально-пізнавальної діяльності учнів в програмі згруповано за трьома компонентами: знаннєвим, діяльнісним, ціннісним [\[20\]](#page-45-0). Ці результати створюють основу освітньої діяльності вчителя, орієнтують його на запланований навчальний результат. Очікувані результати навчально-пізнавальної діяльності учнів мають бути досягнуті на кінець навчального року. Вчитель може планувати досягнення очікуваних результатів при опрацюванні одного проєкта або під час поетапного виконання окремих проєктів. Наприклад, очікуваний результат «Розраховує та планує орієнтовну вартість витрачених матеріалів» (8 клас) можна розділити на такі етапи: визначає вартість використаних матеріалів → розраховує потребу матеріалів на проєкт → розраховує та планує орієнтовну вартість витрачених матеріалів [\[8\]](#page-44-1). Цей перелік не суперечить запропонованому Н. Боринець [\[1\]](#page-44-4) алгоритму здійснення проєктнотехнологічної діяльності (організаційно-підготовчий, технологічний і завершальний) та здійснюється під час організаційно-підготовчої роботи.

Орієнтовний перелік проєктно-технологічної діяльності учнів – це навчальні та творчі проєкти учнів, які можна виконувати за допомогою будьякої технології з представлених у змісті програми, з відповідним добором відповідних матеріалів, необхідних для виготовлення виробу від творчого задуму до його практичної реалізації [\[1\]](#page-44-4). Перелік об'єктів проєктнотехнологічної діяльності учнів є орієнтовним, може бути доповнений виробами, відповідно до матеріально-технічної бази закладу освіти та вподобань учнів [\[8\]](#page-44-1).

Навчальна програма «Технології» (рівень стандарту) має модульну структуру і складається з десяти обов'язково-вибіркових навчальних модулів, з яких учні спільно з учителем обирають лише три, для вивчення упродовж навчального року [\[9\]](#page-44-3):

- «Дизайн предметів інтер'єру»;
- «Техніки декоративно-ужиткового мистецтва»;
- «Дизайн сучасного одягу»;
- «Краса та здоров'я»;
- «Кулінарія»;
- «Ландшафтний дизайн»;
- «Основи підприємницької діяльності»;
- «Основи автоматики і робототехніки»;
- «Комп'ютерне проєктування»;
- «Креслення».

Навчальний модуль, за своїм змістовим наповненням, є логічно завершеним навчальним (творчим) проєктом, який учні виконують колективно або за іншою формою визначеною учителем. Структура модуля складається з очікувальних результатів навчально-пізнавальної діяльності учнів, алгоритму проєктної діяльності та орієнтовного переліку творчих проєктів.

На вивчення обраних навчальних модулів відводиться 105 годин. Кількість годин, що відводиться на вивчення кожного з трьох обраних модулів, учитель визначає самостійно з урахуванням особливостей проєктної діяльності учнів, матеріальних можливостей школи тощо.

Методичні аспекти реалізації трудового навчання представлені в роботах В. Міщука [\[9\]](#page-44-3), О. Пелікан [\[12\]](#page-45-2), О. Рутковської [\[16\]](#page-45-1), В. Чемшит [\[5\]](#page-44-2) та ін. методистів.

Окрім проєктної технології навчання автори пропонують найбільш ефективні технології навчання в галузі технології: інтерактивні технології та ігрові методи. Так, О. Пелікан в своїй методичній праці радить застосовувати такі методи: «незакінчені речення», «велике коло», «акваріум», «мозковий штурм», «дебати», «мікрофон», «подорожі», «аукціон», «реклама», «конференція», робота в парах та групах з подальшою презентацією та захистом проєкту [\[12,](#page-45-2) с. 8]. А методичні рекомендації для вчителів трудового навчання утримують комплекс ігрових технологій з проведення занять: «Чарівна скринька», «Впізнай професію», «Намалюй за описом», «Розклади послідовно», «Силует», «Ательє мод» тощо [\[5,](#page-44-2) с. 6–9].

Отже, розглянуті нормативні документи й запропоновані методичні розробки дали ідею для розробки інтерактивного ресурсу. Розгляду поняття «інтерактивний ресурс» присвячено наступний пункт кваліфікаційної роботи.

### <span id="page-11-0"></span>**1.2 Інтерактивний ресурс як важлива складова трудового навчання**

Поняття «інтерактивний ресурс» ґрунтується на терміні інтерактивність. «Інтерактивність – це принцип організації системи, при якому мета досягається інформаційним обміном елементів цієї системи. Елементами інтерактивності є всі елементи взаємодіючої системи, за допомогою яких відбувається взаємодія з іншою системою / людиною (користувачем)» [\[19,](#page-45-3) с. 22].

Інтерактивними називаються ресурси, які дозволяють користувачеві легко комунікувати з іншими учасниками, а також брати участь в різного роду опитуваннях, голосуваннях тощо [\[11,](#page-45-4) с. 43]. А складовими інтерактивних ресурсів є інтерактивні вправи.

«Інтерактивна вправа – це частина заняття (шкільного уроку), яка використовується з метою засвоєння вивченого матеріалу та досягнення певних результатів навчання учнями» [\[7\]](#page-44-5).

Основою використання інтерактивних вправ та завдань є те, що вони спрямовані не тільки і не стільки на закріплення вже вивченого матеріалу, скільки на опанування новим. Сучасна педагогіка багата цілим арсеналом інтерактивних методів і технологій, серед яких виділяють наступні [\[13\]](#page-45-5):

- творчі завдання;
- робота в малих групах і в парах;
- навчальні ігри (рольові ігри, імітації, ділові ігри та освітні ігри);
- використання суспільних ресурсів (запрошення фахівця, екскурсії);
- соціальні проєкти та інші поза аудиторні методи навчання (соціальні проєкти, змагання, радіо і газети, фільми, вистави, виставки, вистави, пісні та казки);
- розминки;
- вивчення і закріплення нового матеріалу (інтерактивна лекція, робота з наочними посібниками, відео- і аудіоматеріалами, «учень в ролі вчителя», «кожен навчає кожного», мозаїка (ажурна пила), використання запитань, Сократичний діалог);
- обговорення складних і дискусійних питань і проблем ( «Займи позицію (шкала думок)», ПОПС-формула, проєктні техніки, «Один – удвох – все разом», «Зміни позицію», «Карусель», «Дискусія в стилі телевізійного ток-шоу », дебати, симпозіум);
- вирішення проблем («Дерево рішень», «Мозковий штурм», «Аналіз казусів», «Переговори і медіація», «Сходи і змійки»);
- кейс-метод;

презентації.

Під творчими завданнями ми будемо розуміти такі навчальні завдання, які вимагають від учнів не просто відтворення інформації, а творчості, оскільки завдання містять більший чи менший елемент невідомості і мають, як правило, кілька підходів [\[2\]](#page-44-6). Творче завдання становить зміст, основу будь-якого інтерактивного методу. Творче завдання (особливо практичне і близьке до життя того, хто навчається) надає сенс навчання, мотивує учнів.

На сьогоднішній день найчастішим прикладом застосування поняття «інтерактив» в контексті навчальної діяльності можна вважати використання різного роду досягнень науково-технічного прогресу, наприклад відеоуроків на популярних сервісах, опитувань в онлайн форматі, завдань в ігровій формі, націлених на засвоєння певного обсягу знань через комп'ютерні або мобільні ігри, відеоматеріал, завдання в формі квестів, тощо. Найбільш активно для створення інтерактивних ресурсів застосовуються інформаційнокомунікаційних технології. Існуючі розробки для уроків трудового навчання розглянуті в 1.3.

### <span id="page-13-0"></span>**1.3 Аналіз існуючих інтерактивних ресурсів з трудового навчання**

З метою розробки авторського інтерактивного ресурсу було проведено огляд існуючих розробок з трудового навчання в LearningApps, WordWall і WikiHow та розробки вчителів і методистів, які пропонуються для уроків з обслуговуючої праці.

Одним з найвідоміших засобів створення інтерактивних вправ є сервіс LearningApps.org, який дає змогу створювати різного роду інтерактивні вправи [\[18\]](#page-45-6). Сервіс дозволяє створювати вправи з різними варіантами відповідей і стилістикою завдань, що дає можливість підвищити зацікавлення учнів в виконанні вправи. Приклади вправ з обслуговуючої праці

представлено на рисунках 1.1–1.5. Це завдання на поєднання пар, встановлення послідовності дій, анаграми,

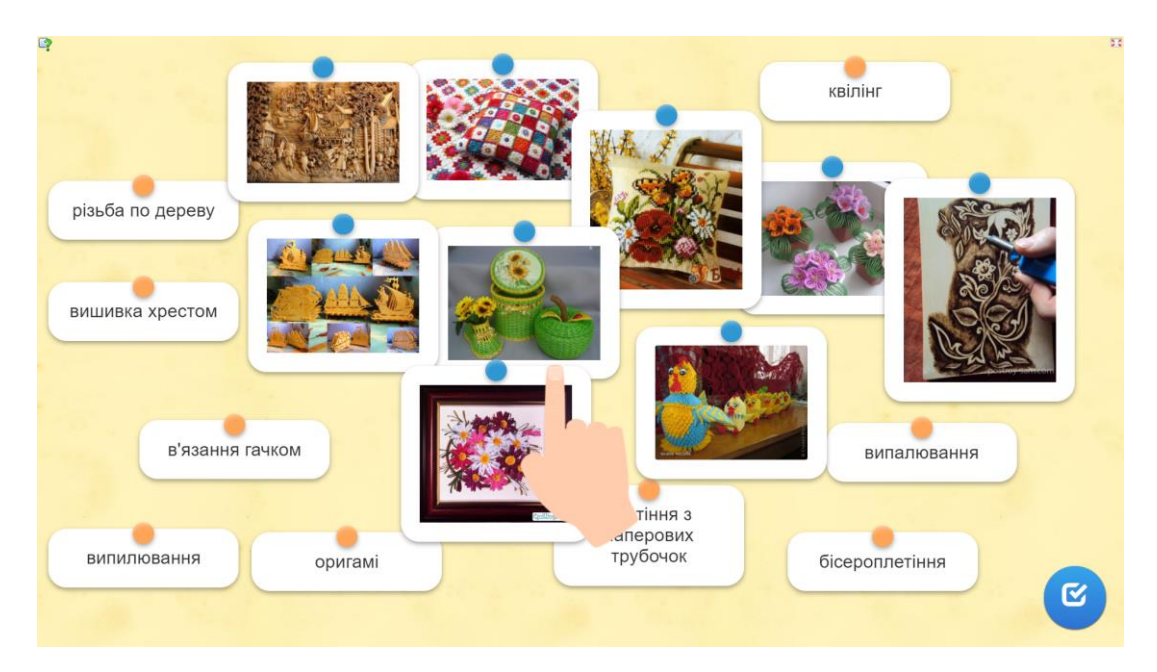

Рисунок 1.1 – Приклад вправи на встановлення відповідності

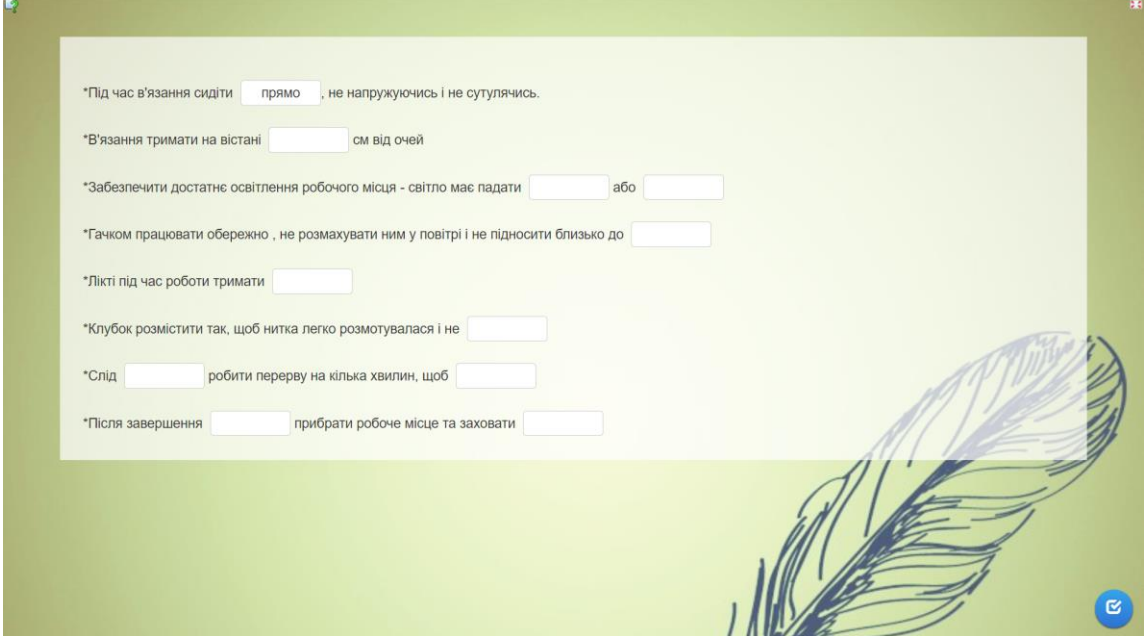

Рисунок 1.2 – Приклад вправи пропущені слова

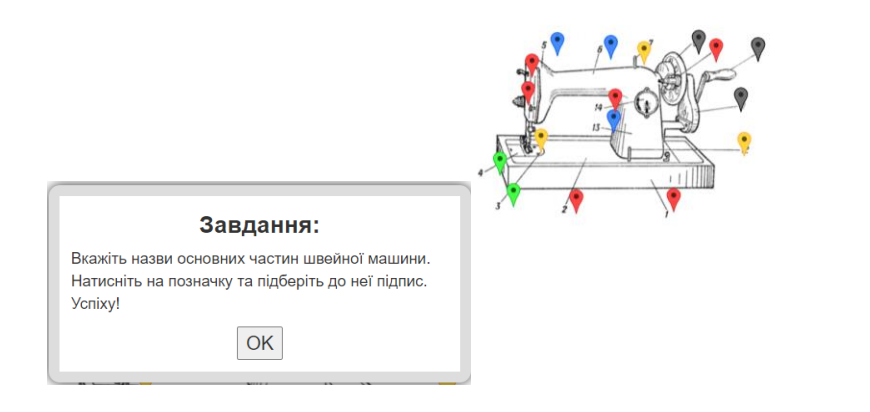

### Рисунок 1.3 – Приклад вправи на визначення фрагментів зображення

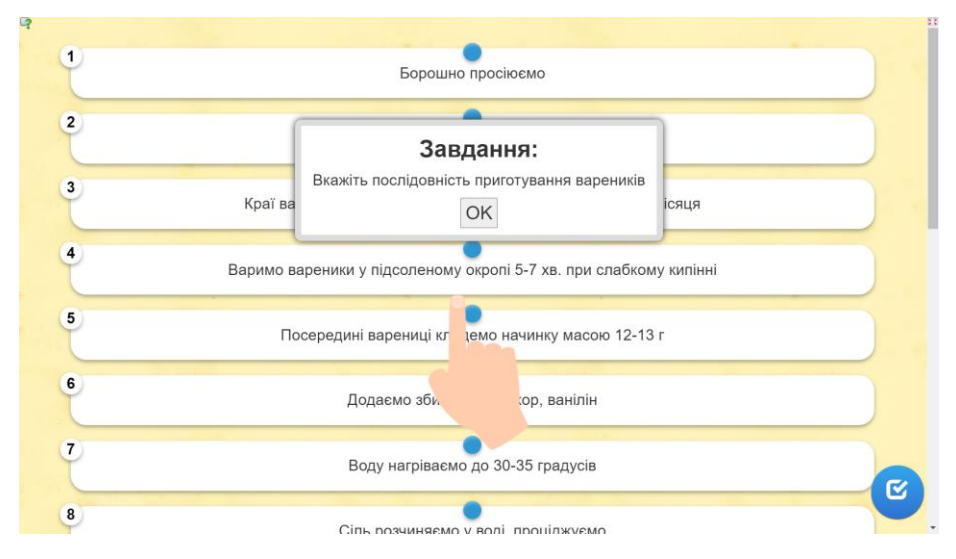

Рисунок 1.4 – Приклад вправи на встановлення послідовності

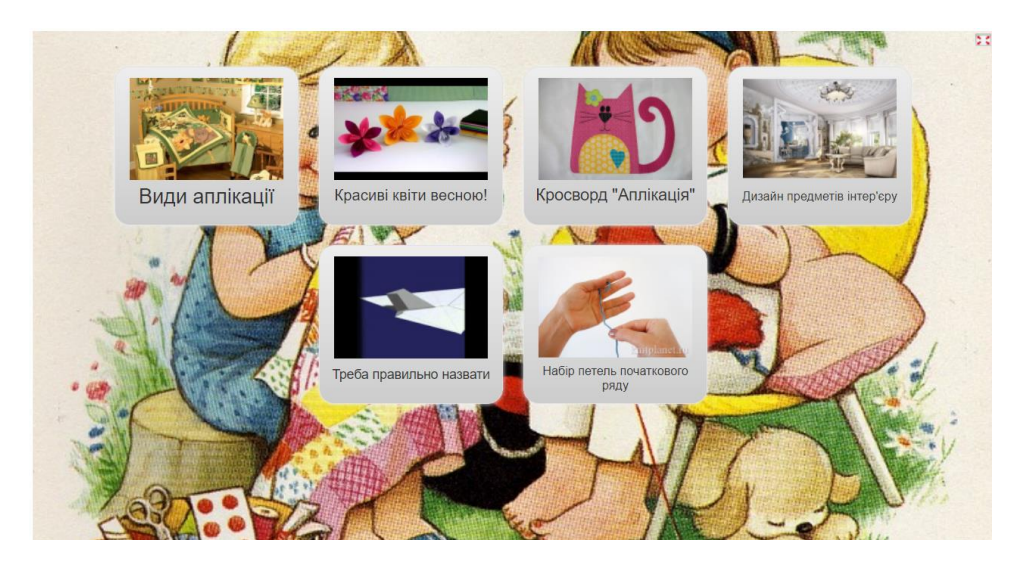

Рисунок 1.5 – Приклад колекції вправ

 $\bullet$ 

Досить популярним і корисним для застосування на заняттях з трудового навчання є ресурс WikiHow [\[17\]](#page-45-7).

WikiHow (ВікіХау, з англ. – «ВікіКак») – вікі-проєкт і інтернетспільнота, що складається з великої бази даних практичних рекомендацій та інструкцій по how-to. Було засновано в січні 2005 року інтернет-підприємцем Джеком Херрік. Метою сайту є створення найбільш корисних практичних інструкцій, що дозволяють всім в світі навчитися робити що-небудь.

WikiHow – це гібридна організація, тобто некомерційна компанія, що працює для соціальної місії. WikiHow – проєкт з відкритим вихідним кодом і відкритим контентом (рисунок 1.6). Використовує модифіковане програмне забезпечення MediaWiki, яке є вільно поширюваним, і контент доступний за ліцензією Creative Commons (BY-NC-SA).

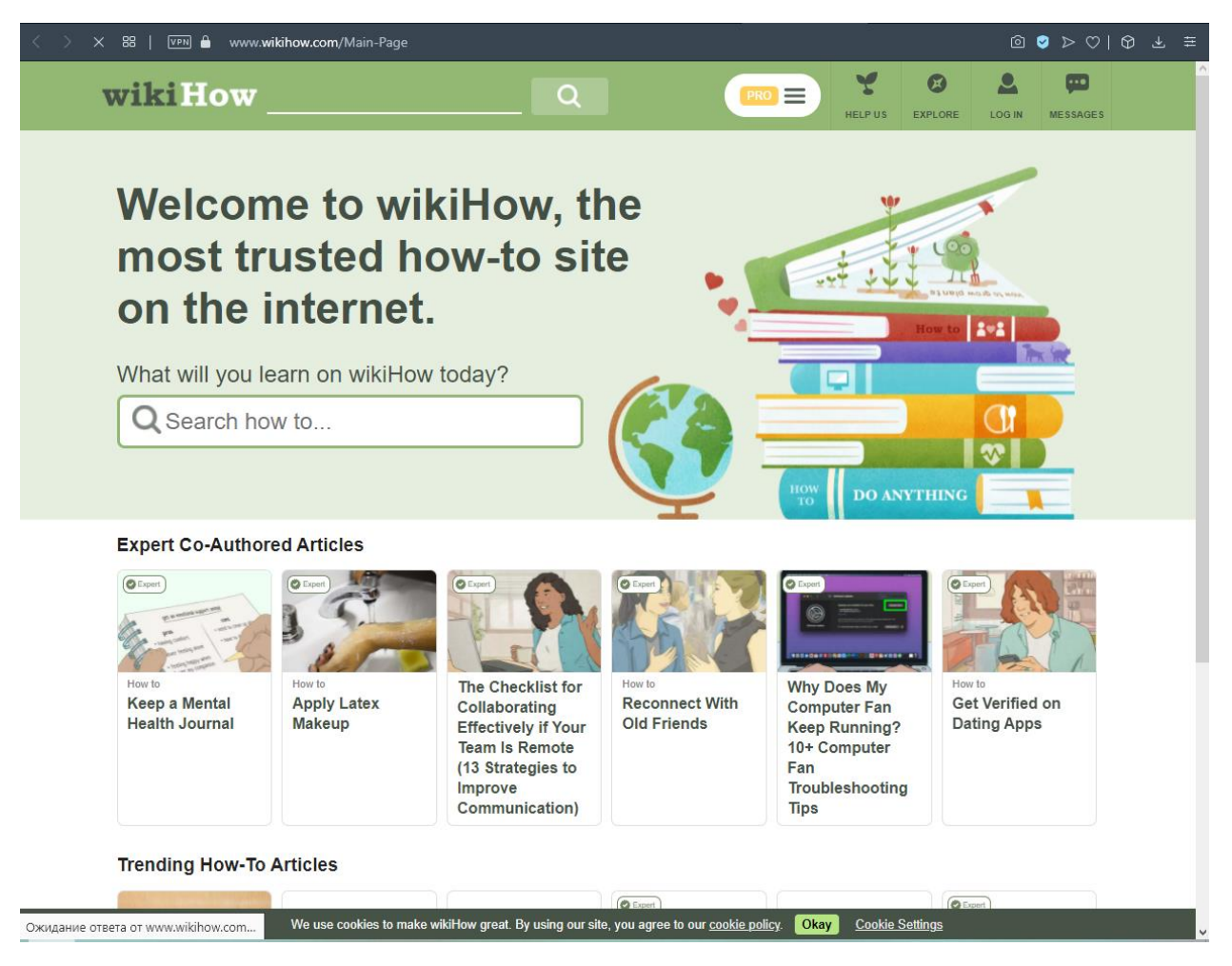

Рисунок 1.6 – Головна сторінка wikiHow

На ресурсі сконцентровано корисні поради, тому ми розглянули приклади контенту для занять з трудового навчання. Наприклад, порада як створити дизайн кімнати (рисунок 1.7).

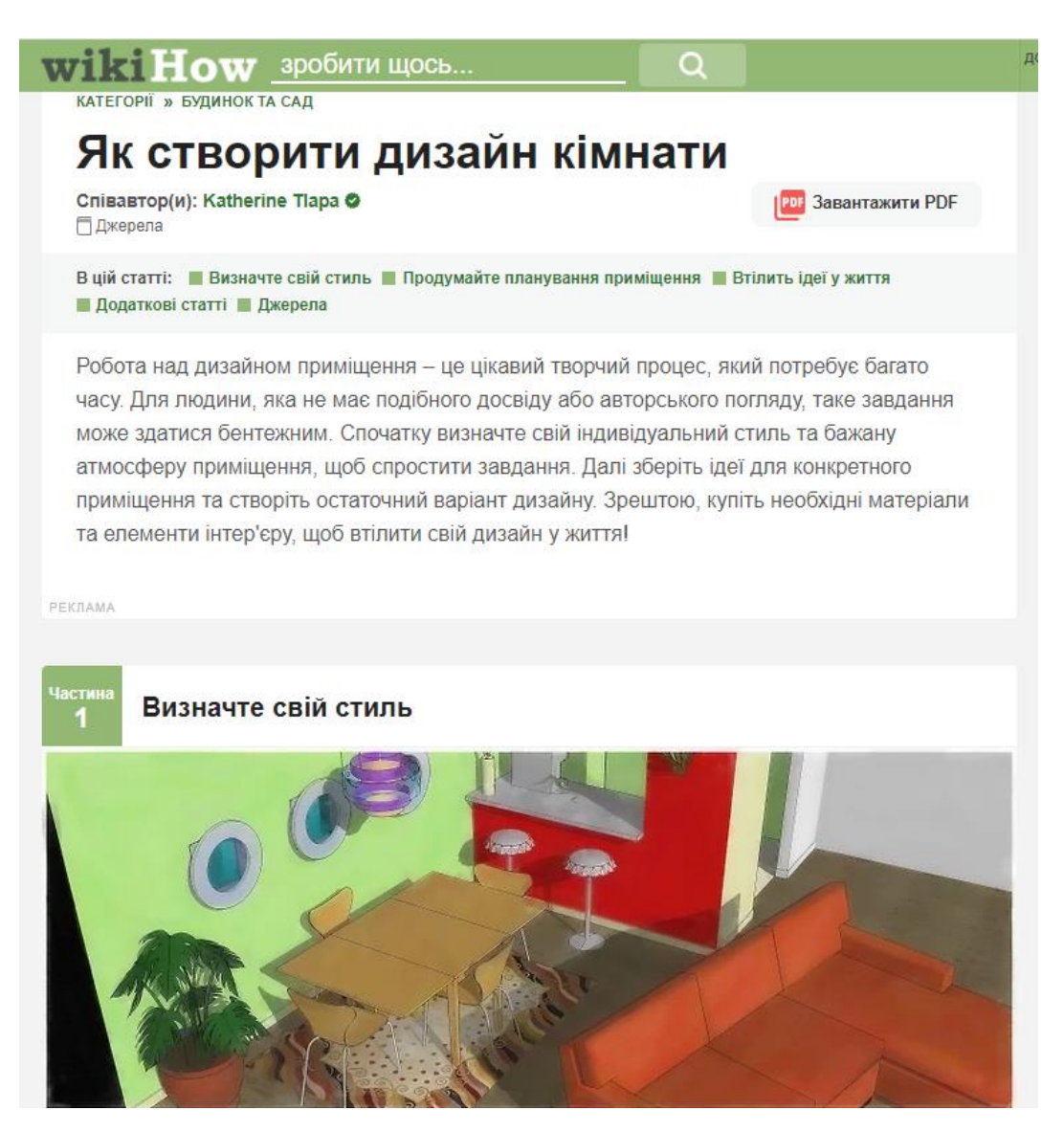

Рисунок 1.7 – Публікація Як створити дизайн кімнати на wikiHow

Корисним для проведення занять є також ресурс WordWall, в якому можна швидко створювати ігрові інтерактивні завдання [\[14\]](#page-45-8). Приклад одного завдання для занять з трудового навчання наведено на рисунку 1.8.

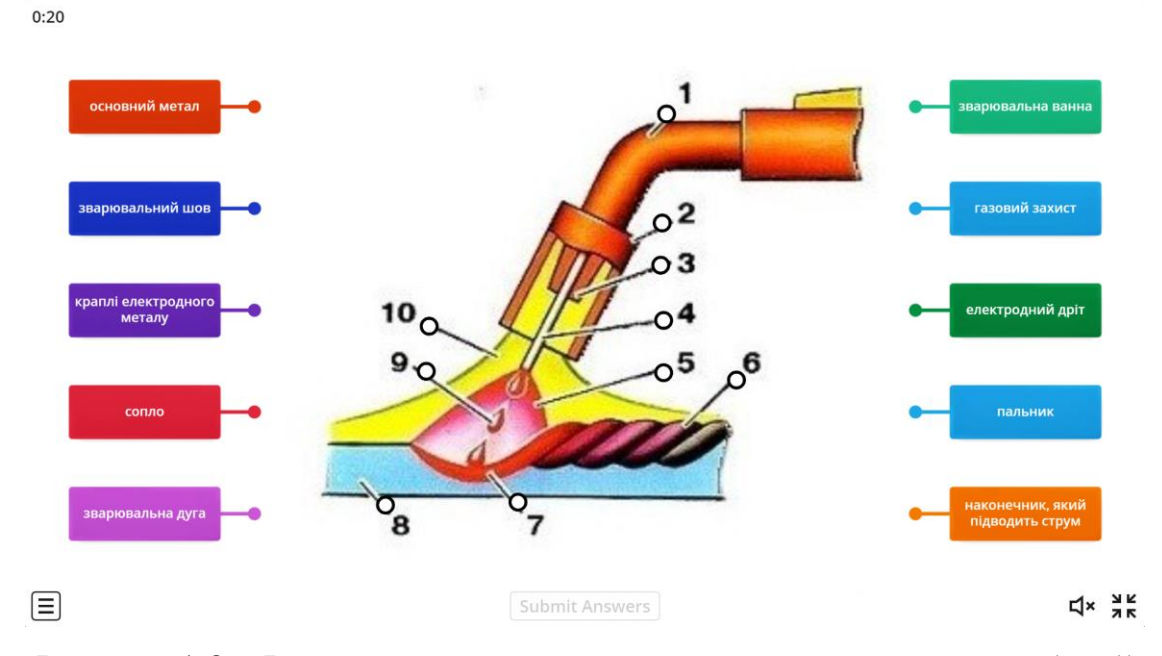

Рисунок 1.8 – Інтерактивна вправа з трудового навчання в WordWall

Розглянуті приклади продемонстрували можливості розглянутих ресурсів для створення інтерактивного контенту та інтерактивних вправ для занять з трудового навчання й технологій. Розробці особистого контенту буде присвячено навступний розділ.

# <span id="page-19-0"></span>**2 ПРОЄКТУВАННЯ ІНТЕРАКТИВНОГО РЕСУРСУ З ТРУДОВОГО НАВЧАННЯ**

#### <span id="page-19-1"></span>**2.1 Алгоритм роботи інтерактивного ресурсу**

Виходячи з матеріалів аналізу, отриманих в ході написання підрозділу 1.2 можна сформувати наступний алгоритм роботи інтерактивного ресурсу:

- найпершим кроком алгоритму є подання нового матеріалу уроку. Для цього етапу можливі декілька варіантів реалізації, такі як:
	- ˗ подання нового матеріалу у вигляді відеоряду, з використанням популярних каналів на сучасних відеохостингах, таких як YouTube;
	- ˗ подання нового матеріалу у вигляді анімованої презентації, з використанням програмного забезпечення, такого як Microsoft PowerPoint, Slide Show Pro, тощо;
	- представлення технологічних карт до завдань у вигляді інфорграфіки (Canva, Piktochart, тощо)
- наступним кроком є перевірка техніки безпеки перед початком етапу закріплення нового матеріалу на практиці. Для внесення інтерактивну слід використовувати сучасні ресурси і проводити опитування стосовно техніки безпеки в ігровій формі, наприклад з використанням ресурсів для створення вправ, які будуть давати школярам створювати співвідношення між ситуацією під час роботи на занятті і вірним алгоритмом дій в такій ситуації;
- третім кроком є засвоєння матеріалу, отриманого на першому кроці. Для цього слід використовувати різні ресурси, в залежності від устаткування кабінету. При наявності можливості проводити засвоєння матеріалу «фізично», тобто дати учням можливість

застосувати отримані знання на практиці – слід використовувати різного роду матеріали, які будуть нести в собі функцію «підказки», це можуть бути вибіркові відеоматеріали-приклади, додатки доповненої реальності, які в реальному часі за допомогою камери смартфона можуть показувати 3D моделі, окремі частини конструкцій, послідовність дій, тощо. При відсутності такого роду можливостей слід створювати відповідні інтерактивні вправи, які допоможуть учням засвоїти матеріал, наприклад, вправи на встановлення відповідності між предметами або процесам та їх назвами, знаходження неправильних послідовностей дій на зображеннях, тощо;

 останнім етапом роботи інтерактивного ресурсу може бути контроль знань або «мозковий штурм», який представляє собою процес внесення учнями власних ідей реалізації отриманих навичок, ідей стосовно покращення процесу виконання тих чи інших дій, пошук недоліків і формування власного враження стосовно отриманого матеріалу. Для створення елементу інтерактивності слід проводити даний етап з використанням будь-яких засобів інтерактивності.

#### <span id="page-20-0"></span>**2.2 Добір засобів реалізації**

Сьогодні для користувачів Internet розроблена велика кількість сервісів, які дають їм змогу створювати інтерактивний контент та долучати до редагування цієї інформації інших користувачів. Ці ресурси умовно можна поділити на універсальні та спеціалізовані освітні [\[4;](#page-44-7) [11;](#page-45-4) [6\]](#page-44-8).

До універсальних відносяться: Google Drive, YouTube, Canva, Prezi, Piktochart, OneDrive, Sway, Blogger, WordArt тощо.

Останнім часом активно розвиваються онлайн сервіси для застосування в освітньому процесі. Це засоби для проведення контрольних заходів та

виконання інтерактивних вправ: Kahoot, LearningApps, Online TestPad, Quizizz, Quizlet та ін. Це онлайн ресурси для управління навчанням: Class Dojo, Google Class, Moodle, Online TestPad, WordWall тощо. Корисні для роботи з учнями онлайн дошки: JamBoard, Conceptboard, Licud, LinoIt, Miro, Padlet, Scrumblr, Twiddla та ін. Сьогодні все більш корисними стають ресурси для проведення онлайн уроків, які підтримують інтерактивну взаємодію учнів з теоретичним матеріалом, інтерактивними вправами й контрольними роботами. Таких сервісів не дуже багато (ClassCick, ClassFlow, Nearpod, Pear Deck), однак останнім часом розробники інших ресурсів збагачують свої ресурси можливістю слайдового представлення матеріалу і тестів (Kahoot, Quizizz, Quizlet тощо). Також важливі для навчання дітей ігрові завдання – веб-квести, для розробки яких можна скористатися Canva, Kahoot, Genial.ly, LearningApps, Learnis. Однак найбільш вдалим є використання так званого мешапу, який дає змогу поєднувати різні види ігрових вправ.

Розглянемо деякі з цих ресурсів.

**Canva** – онлайн-конструктор, в якому можна зробити все: від презентацій і резюме до візиток і обкладинок. Є шаблони картинок для багатьох соцмереж з відповідними розмірами, наприклад, обкладинка для сторінки Facebook або банер для LinkedIn. На освоєння всіх можливостей конструктора потрібен якийсь час, але зрозумівши логіку Canva, починаєш цінувати все опції і любити кожне нове доповнення. Сервіс дозволяє створювати стильні презентації на величезній базі безкоштовних шаблонів. Для верстки презентації з нуля доступні графічний і текстовий редактори, інфографіка, рамки, іконки і можливість завантажувати власні зображення. Для спільної роботи є функція створення команди, яка безкоштовна максимум для 10 осіб.

**Piktochart** – сервіс для створення презентацій, інфографіки та постерів. Сильна сторона сервісу – інфографіка. Графіки, таблиці і діаграми створюються за кілька кліків. Особливо гарні географічні карти материків і країн з назвами і кордонами регіонів. Можна виділити їх кольором і задати числове значення, наприклад, населення або інші необхідні для презентації цифри. Крім того, в програмі можна використовувати анімацію: лінії на графіка з'єднуються, а при наведенні курсору з'являються цифри і збільшуються секції діаграм. Шаблони презентацій і інфографіки добре зверстані, і для кращого результату краще не вносити в дизайн багато змін, принаймні, спочатку використання. Всі можливості інтерфейсу допомагають освоїти спливаючі підказки. Безкоштовно: 10 шаблонів презентацій і всі функції редагування.

**YouTube** – це онлайн-платформа для обміну відео та соціальними мережами, що належить компанії Google. Його запустили у лютому 2005 року Стів Чен, Чад Херлі та Джавід Карім. Це другий за відвідуваністю вебсайт із понад мільярдом користувачів щомісяця, які разом переглядають більше мільярда годин відеороликів щодня. Станом на травень 2019 року відео завантажувалося зі швидкістю понад 500 годин вмісту на хвилину. На ресурсі можна розташовувати навчальне відео і створювати особистий YouTube-канал.

**Flipgrid** – це проста у використанні платформа для відеореклами, яка дозволяє учням і викладачам записувати відео відповіді від 15 до 90 секунд.

Після реєстрації можна створити свою «сітку», де збиратимуться невеликі відео-повідомлення учнів. Пропонується кілька шаблонів відеоповідомлень. Учні входять в онлайн кімнату, можуть, крім відео написати невелике повідомлення.

Кожен з учнів, зайшовши до класної кімнати, може записати своє коротке відео, яке буде розміщено в сітці. Крім своєму записі учні можуть дати посилання на інші ресурси, в тому числі й відео. Учням не потрібні облікові записи, проте, якщо у них немає коду для вашої сітки, вони не можуть отримати доступ до матеріалу.

Будь-яке відео Flipgrid можна переслати посиланням або вбудовувати на сайт.

Таким чином, учитель може відстежувати відео в міру їх публікації і при необхідності втручатися, якщо хтось із учнів використовує цей інструмент неналежним чином. Цей інструмент вчитель може надати учням з метою прищеплення їм культури цифрового громадянства, а також розвивати в них творче начало при створенні відео. Учитель може забезпечити індивідуальну зворотний зв'язок, оцінити відео, зробити деякі корекції і т.п.

Освітні можливості Flipgrid

Засвоєння матеріалу. Під час вивчення нової теми далеко не всі учні можуть висловитися, щоб закріпити отримані навички. Сором'язливі учні можуть записати відеопо-відомлення з досліджуваної теми.

Практичне використання отриманих знань. Учні знайдуть масу прикладів у своєму житті, щоб проілюструвати наочно дію наукових законів, зняти невелике відео. Явища природи, використання математичних законів при будівництві, фізичних законів при роботі механізмів і так далі.

Живий Журнал. Учні можуть висловити свою думку про прочитану книгу, про того чи іншого літературного героя або історичну особистість. Огляд прочитаних книг або переглянутих фільмів. Учні можуть опублікувати огляд про книги, яку вони прочитали за завданням вчителя або самі зацікавилися чим-небудь. Запис коротких відео-повідомлень допоможе учням лаконічно формулювати свою думку. Огляд книг може зацікавити інших учнів. Огляд переглянутих кінофільмів може бути теж не хаотичним, а з короткою відеопублікацією своїх вражень.

Створення мініпроєктів. Добре, коли по одній темі ми збираємо велику палітру коротких відео. Учні можуть порівняти проєкти, повчитися один у одного.

Бліцрепортажі. За завданням вчителя учні працюють над одним і тим же завданням і публікують свої відеоповідомлення.

Дистанційне навчання. Ви можете призначати всьому класу або окремим учням Відеозустрічі з вивчення пропущених тем.

**Padlet** – мультимедійний ресурс для створення, спільного редагування та зберігання інформації. Це віртуальна стіна, на яку можна прикріплювати фото, файли, посилання на сторінки Інтернет, замітки. Щоб створити повідомлення, достатньо двічі клацнути мишею по дошці. У віконці, яке відкриється, можна записати своє ім'я, вставити свою фотографію, залишити свій коментар. На цій дошці працюють спільно. Тому той, хто створив її, надсилає повідомлення іншим учасникам проекту, вводить їхні електронні адреси і надає їм право писати на дошці.

**LinoIt** – це віртуальна дошка для розміщення та поширення наліпок, нотаток, нагадувань, зображень та відео. Сервіс є безкоштовним. Існує можливість не тільки розміщення зображень, відеофрагментів, документів різного формату, а й обмін ними. Це відбувається миттєво і чудово замінює пересилання через e-mail, Skype та ін. Для початку роботи необхідно зареєструватися. Для інших учасників, які отримують посилання на створену дошку, реєстрація не потрібна. Посиланням можна поділитися або вбудувати роботу на сторінки сайтів, блогів. Сервіс підтримує кирилицю.

Проєкт **Learningapps.org** – це безкоштовний сервіс для підтримки процесу викладання або самостійного навчання за допомогою інтерактивних модулів. Користувачі можуть використовувати наявні модулі, модифікувати їх і створювати нові модулі з використанням пропонованого конструктора і шаблонів. Інтерактивні завдання скомпоновані по предметним категоріям. Є версії сайту і завдання (модулі) російською, українською, англійською та іншими мовами. LearningApps.org розробляється як науково-дослідний проєкт Центру Педагогічного коледжу інформатики освіти PH Bern у співпраці з університетом м. Майнц і Університетом міста Циттау / Герліц. Реєстрація на сайті потрібна виключно для створення власних вправ.

Види завдань: знайти пару; класифікація; хронологічна лінійка; простий порядок; введення тексту; сортування; аудіо / відео контент; вікторина з вибором правильної відповіді; вікторина; пазл «Вгадай-ка»; кросворд; знайти на карті; слова з букв; заповнити пропуски; де це? Ткож ресурс дає змогу ігрові завдання: «Хто хоче стати мільйонером?»; «Скачки»; «Шибениця»; «Парочки»; «Оцініть». Можна створювати добірку із завдань, скориставшись інструментом «Колекція вправ». Розробники пропонують також інші інструменти: «Голосування», «Чат», «Календар», «Блокнот», «Дошка оголошень».

Готові вправи можна впроваджувати на сайти і завантажувати як SCORM пакет.

Онлайн конструктор тестів **Online Test Pad** – універсальний конструктор в режимі онлайн. За допомогою нього можна створювати тести на різні теми: тестування знань учнів і студентів, здійснювати психологічне тестування, проводити опитування та ін.

Можливості онлайн конструктора тестів:

- публікація / скасування публікації тесту;
- доступ до тесту по кодовому слову;
- обмеження доступу до тесту за часом;
- доступність тесту в загальному списку тестів;
- установка обмеження за часом на проходження тесту;
- відображення поточного часу проходження тесту;
- переключення відображення номерів питань;
- вільне переміщення по питанням;
- показ правильних відповідей на питання при проходженні тесту;
- показ питань у випадковій послідовності;
- можливість установки кількості питань в тесті;
- вибір режиму проходження тесту: всі питання відразу або по одному питанню;
- показ progress bar при проходженні тесту;
- гнучкий підрахунок результатів тестів;
- можливість побудови графіків і гістограм за результатами обробки тесту;
- показ правильних відповідей за результатами тесту;
- можливість додавати інтерпретацію за результатами підрахунку шкал;
- можливість додавати реєстраційні параметри тесту (дата, число, список тощо) і використовувати їх для розрахунку;
- отримання e-mail повідомлень про проходження тесту;
- видача сертифіката за результатом тесту з можливістю настройки власного сертифіката та правил видачі.

У конструкторі тестів Online Test Pad передбачено гнучке редагування вмісту питання. Будь-яке питання може виключати в себе текст, htmlсимволи, таблиці, зображення, документи, відео. Для редагування зовнішнього вигляду застосовується потужний і зручний WYSIWYGредактор. Також можна відображати питання в будь-якому вигляді.

У конструкторі тестів Online Test Pad передбачені наступні типи питань: один вибір; мультівибор; введення числа; введення простого тексту; відповідь у вільній формі; заповнення пропусків – цифри, текст, вибір зі списку; інтерактивний диктант; встановлення послідовності; послідовне виключення; слайдер (повзунок).

В Online Test Pad передбачений гнучкий і універсальний інструмент для визначення результатів тесту. За допомогою нього можна реалізувати логіку обчислення результатів будь-якої складності. Також автор тесту може скористатися статистикою за результатами проходження тесту.

Для візуалізації результатів в Online Test Pad будуються графіки, гістограми та діаграми. Графіки можна завантажувати і зберігати у вигляді картинки.

**Nearpod** – сервіс, який дозволяє вчителям розробляти презентації із вбудованими завданнями та показувати їх на будь-яких пристроях. Вчитель перемикає слайди на власному комп'ютері (або планшеті), а учні розглядають презентацію на своїх пристроях, відповідають на запитання та виконують завдання. Відповіді можна вивести на великий екран у реальному часі. Слайди презентації можуть містити різноманітний контент: текстова інформація, відео, аудіо, web-сторінки, 3D-моделі, симуляції, слайди віртуальною реальності. Програма дозволяє вчителю під час активної сесії відразу отримувати зворотну реакцію та розуміти, наскільки засвоєний матеріал. За допомогою слайдів діяльності можна створювати вікторини, флеш-карти, відкриті запитання, анкети, ігрові завдання знайди пару.

**Genial.ly** – інструмент для створення різних видів навчальних ресурсів: презентацій, ігор, інтерактивних зображень, карт, ілюстрованих процесів, портфоліо тощо. Ідеально підходить для всіх рівнів освіти та електронного навчання. Працювати в ньому просто й швидко, тому що він пропонує різні шаблони для створення ресурсів, великий функціонал інтерактивності. Інтерактивність дозволяє давати коментарі до об'єктів, відкривати спливаючі вікна, робити гіперпосилання на слайди проєкту і зовнішні ресурси.

Genial.ly зберігає весь створений контент в хмарному сховищі, саме тому можна залишити незакінчену роботу над проєктом і продовжити її на іншому комп'ютері.

Також, платформа підтримує спільну роботу, завдяки чому учні зможуть одночасно працювати над одним проєктом.

**Learnis** – платформа, яка допомагає реалізовувати ігрове навчання. Цей ресурс створений російським вчителем інформатики і спрямований на розвиток в учнів мотивації до предмета за допомогою сучасних web-квестів.

Є безкоштовна версія і преміум аккаунт, який можна купити індивідуально або для команди вчителів. Звичайно, в безкоштовної версії представлено обмежені можливості роботи з платформою, але і в такому вигляді тут багато корисних інструментів.

Переваги сайту:

- простий і зручний інтерфейс;
- економія часу, оскільки застосовуються готові шаблони і потрібно тільки додати завдання зі свого предмета;
- можна застосовувати при роботі з інтерактивною дошкою;
- універсальний, тому що підходить для всіх дисциплін закладів загальної середньої освіти;
- адаптований під учнів будь-якого віку;
- не вимагає встановлення додатків.

Ресурс пропонує 4 види інтерактивних інструментів для навчання:

- Веб-квести «Виберись з кімнати»;
- Інтелектуальна гра «Твоя вікторина»;
- Термінологічна гра «Поясни мені»;
- Веб-сервіс «Інтерактивне відео».

На сайті **Flippity.net** розташована колекція різних шаблонів для створення інтерактивних завдань. Ці шаблони реалізовані на базі Google Таблиці. Тому попередньо необхідно зареєструватися в Google.

Всі завдання пропонують: Demo (приклад), Instrustions (покрокова інструкція) і Template (шаблон, який копіюється і в подальшому зберігається на Google диску).

Користувачеві досить скопіювати шаблон гри, ввести свої корективи, опублікувати свою версію і отримати посилання на Flippity.net.

Проведений аналіз можливостей низки онлайн сервісів, які відносяться до технологій web 2.0 дав змогу обрати корисні для нашого інтерактивного ресурсу сервіси: YouTube, Canva, Nearpod, Google презентації, LearningApps та Genial.ly. Інтерактивну роботу учнів забезпечуватиме Nearpod, на слайдах якого будуть розташовані всі теоретичні відомості, посилання на презентації, відео, інтерактивні вправи та дошки для мозкового штурму. Всі інтерактивні уроки поєднуватиме онлайн дошка Padlet

### <span id="page-29-0"></span>**3 ІНТЕРАКТИВНИЙ РЕСУРС З ТРУДОВОГО НАВЧАННЯ**

Для створення інтерактивного ресурсу були обрані теми уроків для шостого класу. У кваліфікаційні роботі представлені «Виготовлення м'якої іграшки»; «Технологія виготовлення гольниці», «Виготовлення блокноту».

Для розробки інтерактивних уроків застосовувався Nearpod, який дає змогу створювати різноманітні контрольні завдання та додавати посилання на сторонні ресурси.

#### <span id="page-29-1"></span>**3.1 Опис інтерактивного ресурсу**

Інтерактивний урок в Nearpod на тему «Виготовлення м'якої іграшки» було побудовано за алгоритмом представленим в 2.1.

Подання нового матеріалу уроку – дуже важлива частина навчального процесу. Від даного кроку залежить зацікавленість учнів в подальшій діяльності на уроці, оскільки саме в цей момент учні отримують основні навички стосовно тематики діяльності, що планується. В уроці представлені слайди з веб-контентом: презентація на тему «Історія іграшок» (рисунок 3.1); відео «Українська іграшка» (рисунок 3.2); презентація з відомостями про види, матеріали та технологію виготовлення іграшки (рисунок 3.3); інфографіка технологічна карта виготовлення іграшки (рисунок 3.4) та ін.

Для перевірки знань з техніки безпеки для допуску до практичних занять учням пропонується пройти інтерактивну вправу, після виконання якої перелік правил виводиться для повтору (рисунок 3.5). Наприкінці заняття учням пропонується пройти тест, з 10 запитань (рисунок 3.6).

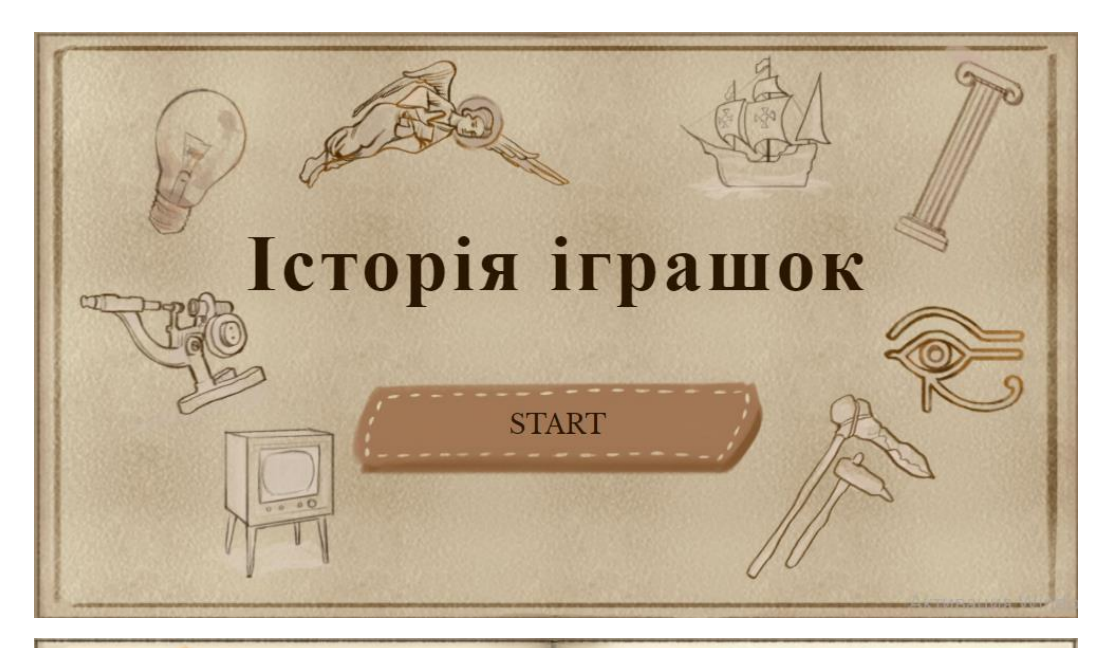

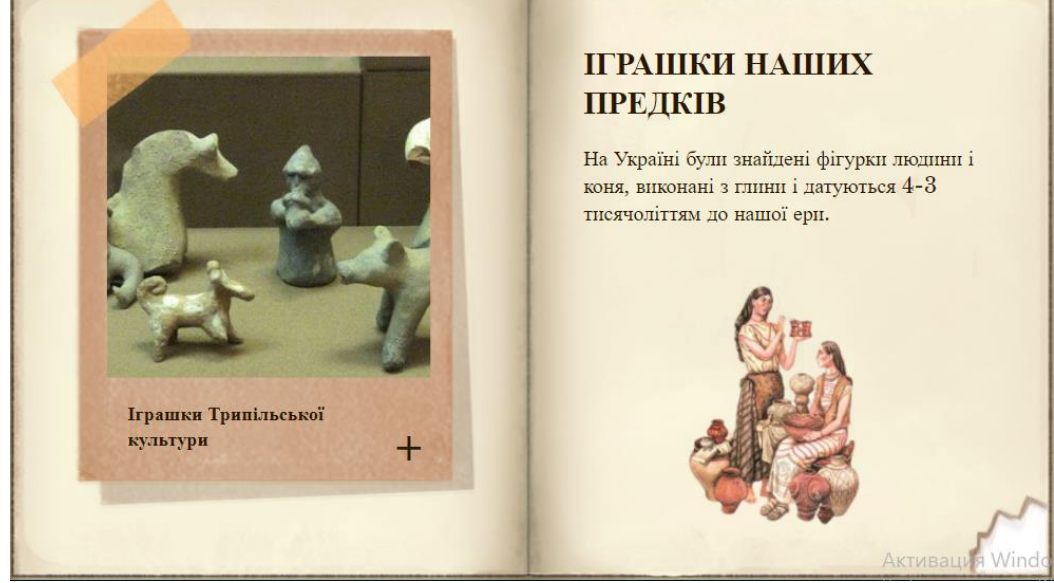

Рисунок 3.1 – Слайди презентації Історія іграшок (Genial.ly)

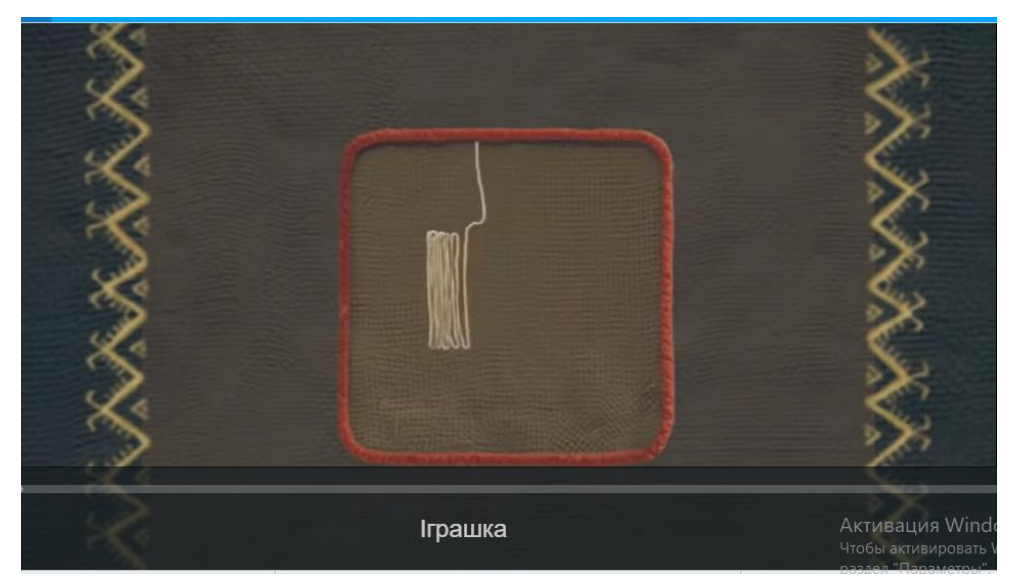

Рисунок 3.2 – Відео про українську іграшку (YouTube)

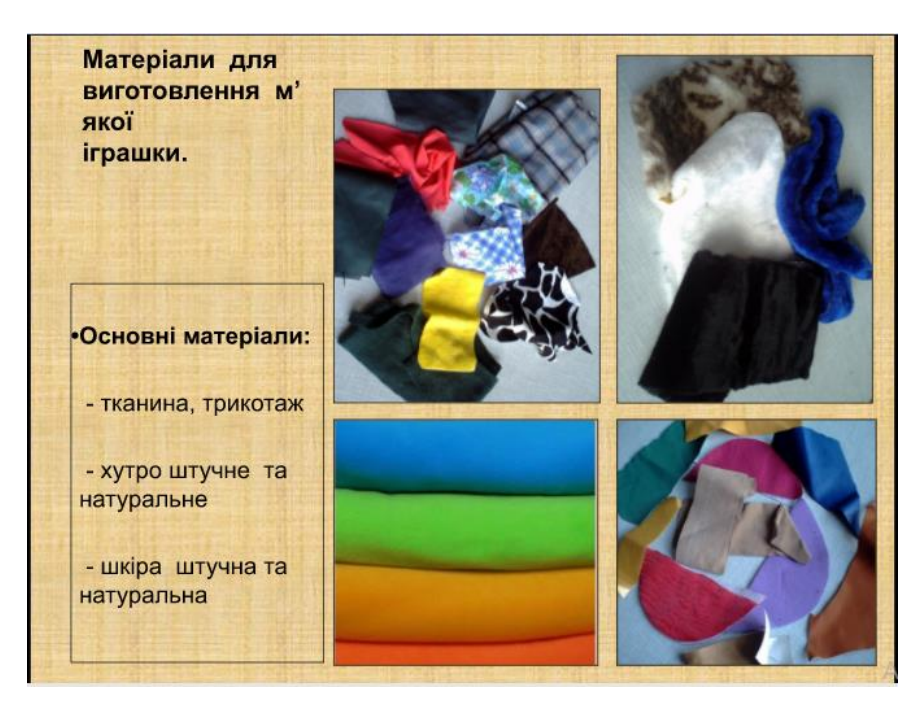

Рисунок 3.3 – Презентація Мистецтво створення іграшки (Google

презентація)

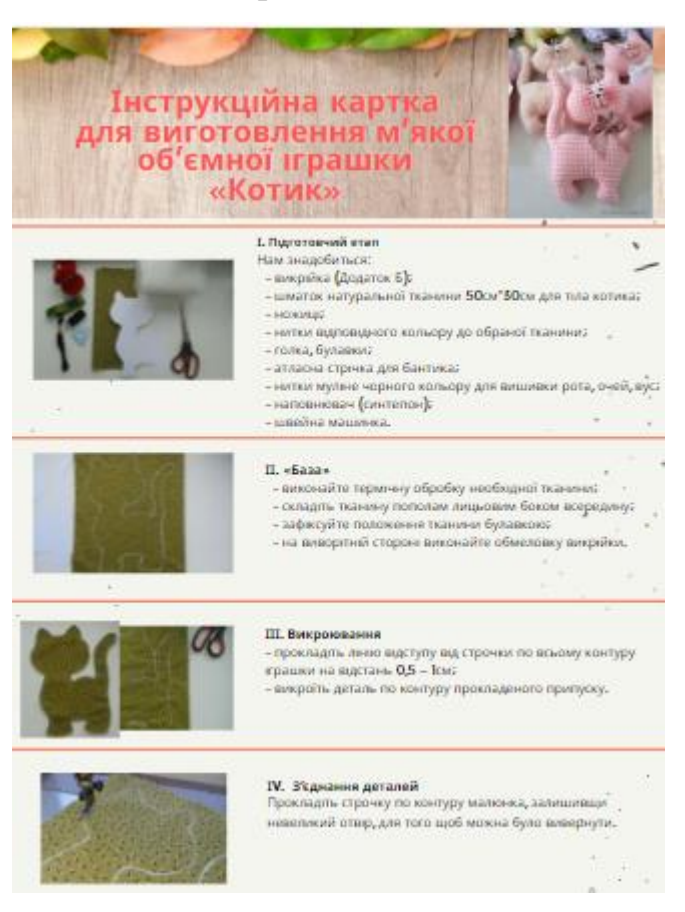

Рисунок 3.4 – Інфографіка інструкційна картка Виготовлення м'якої іграшки (Google презентація)

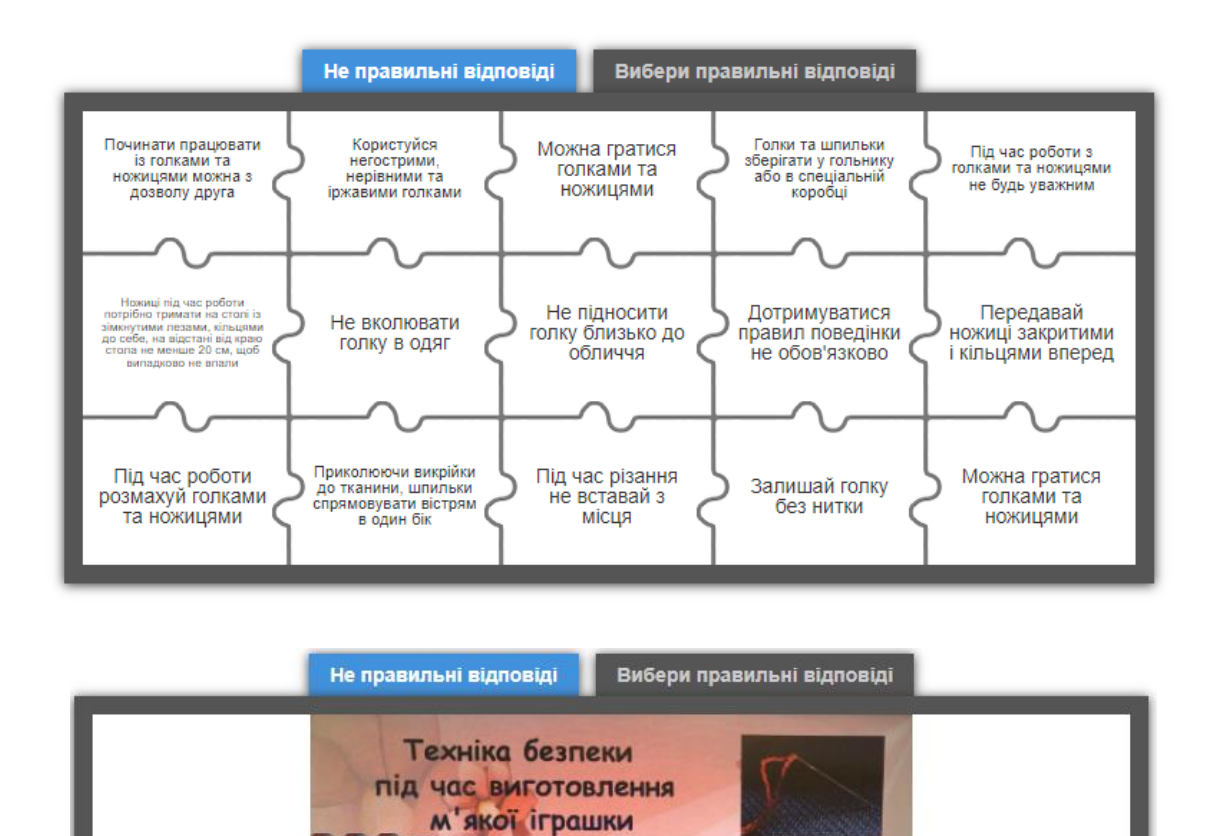

Рисунок 3.5 – Інтерактивна вправа з техніки безпеки (LearningApps)

Голкою працювати обережно 2. Не підносити голку близько до обличчя<br>3. Голку зберігати у гольнику або в спец коробів

**THEALICH** 

gove

**CARDADO** 

4. Не вколювати голку в одяг 5. Не залишати голку без нитки

Які бувають м'які іграшки?

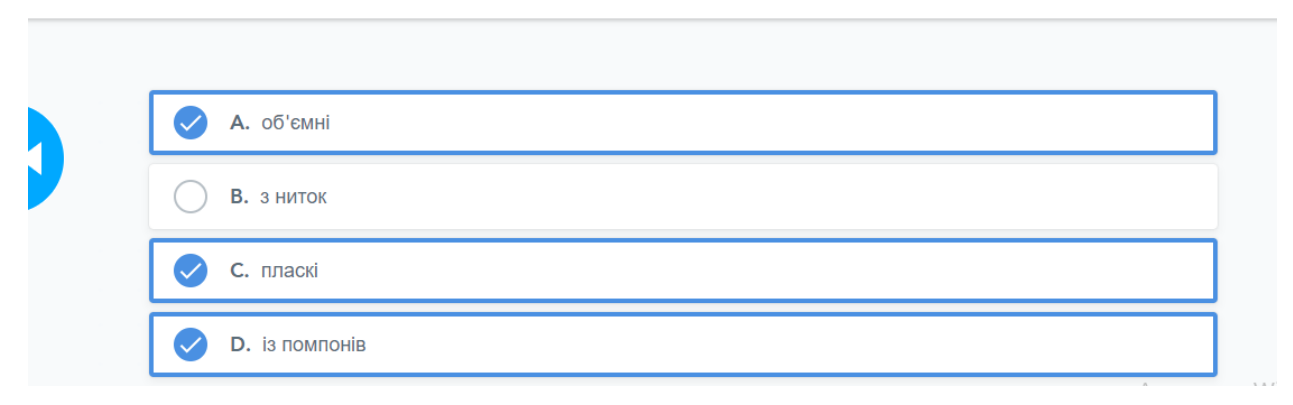

Рисунок 3.6 – Тест (Nearpod)

Урок в Nearpod представлений на рисунку 3.7.

O

1. Ножищ під час роботи потрібно тримати на столі із

зименутими лезами, кладевит до сесе, падколо не впали<br>краю стола не менше 20 см, щоб випадколо не впали<br>2. Передавати ножиці потрібно кільцями вперед.

1. Шпильки збергати у гольнику<br>2. Приколюючи викрійки до тканини<br>спрямовувати вістрям в один бік

1. Шпильки зберігати у гольнику або в спец коробці

триманочи пальцями за зімкнуті леза.

**READERS** 

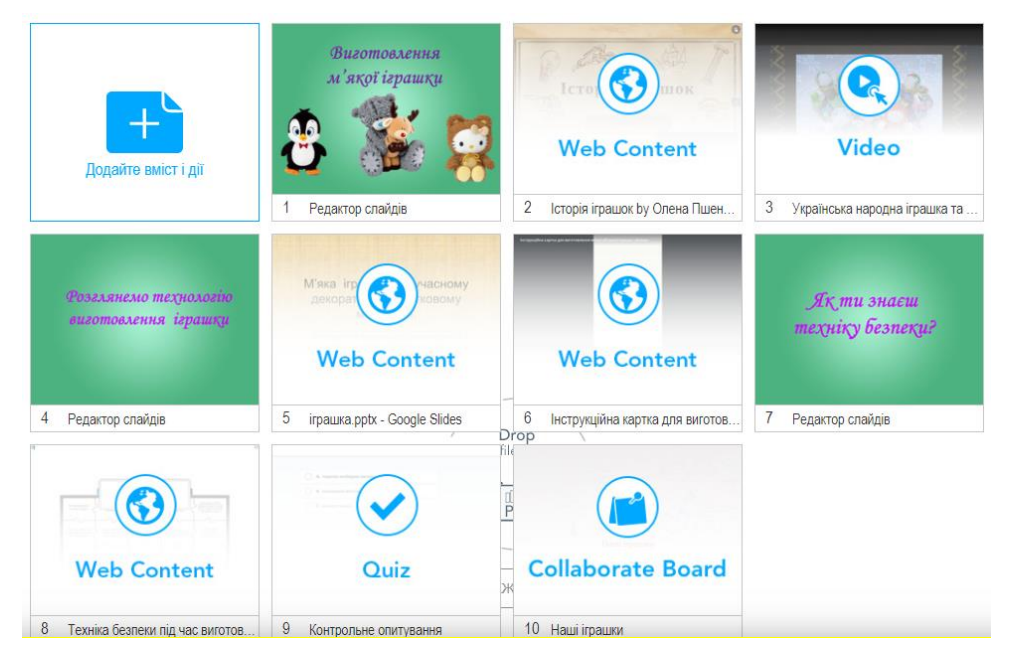

Рисунок 3.7 – Інтерактивний урок «Виготовлення м'якої іграшки»

Опис представленого в Nearpod уроку на тему «Виготовлення блокноту». Для введення в історію виникнення блокнотів, яка є частиною теми уроку буде використано відео з каналу «Сніданок с 1+1» про день записника, яке дає повну історичну довідку про блокноти (рисунок 3.8).

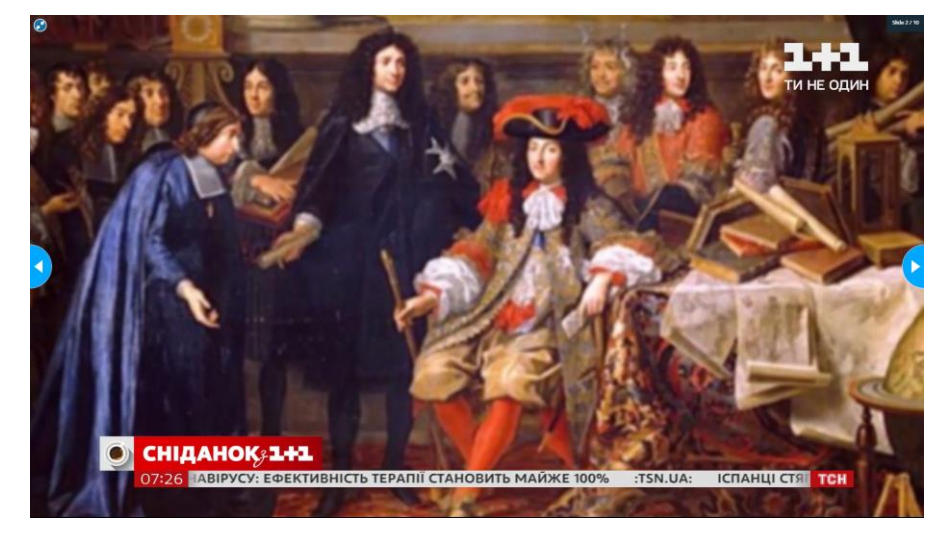

Рисунок 3.8 – Скріншот відео з YouTube

Далі йде презентація про історію записника (рисунок 3.9).

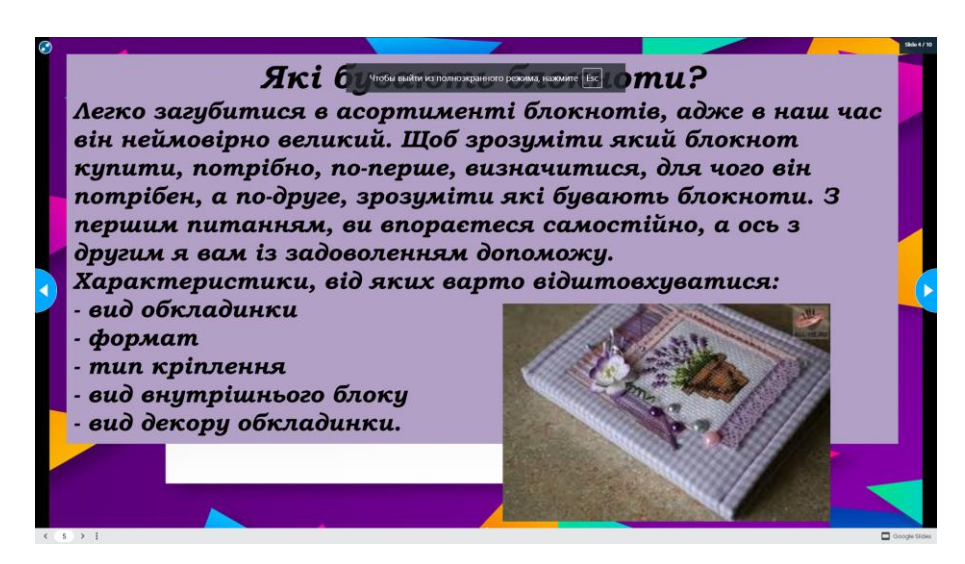

Рисунок 3.9 – Презентація «Історія записника»

Для розбавлення історичної довідки про виникнення блокнотів була зроблена вставка з відео про новітні технології виробництва блокнотів. Для цього використано відео с офіційного каналу «ТСН», що носить назву «Київська молодь придумала "вічні" блокноти з олівцями» (рисунок 3.10).

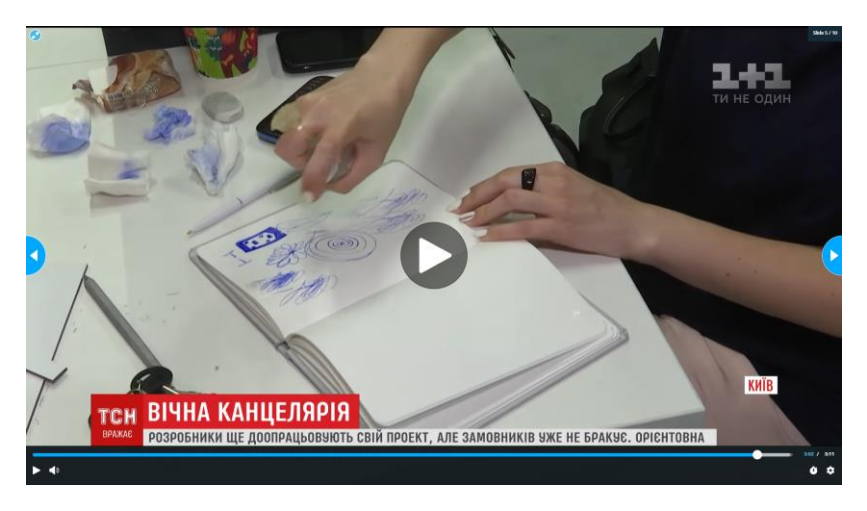

Рисунок 3.10 – Скрішноту з відео про «вічні» блокноти

Далі йдуть поради з сайту wikiHow про оформлення блокноту.

Наступна частина уроку полягає в обранні об'єкту проєктування. В якості рекомендації стосовно варіативності ідей буде представлено 4 окремих відеоролики, кожен з яких показує можливості різноманітного оформлення блокнотів та їх використання (рисунок 3.11).

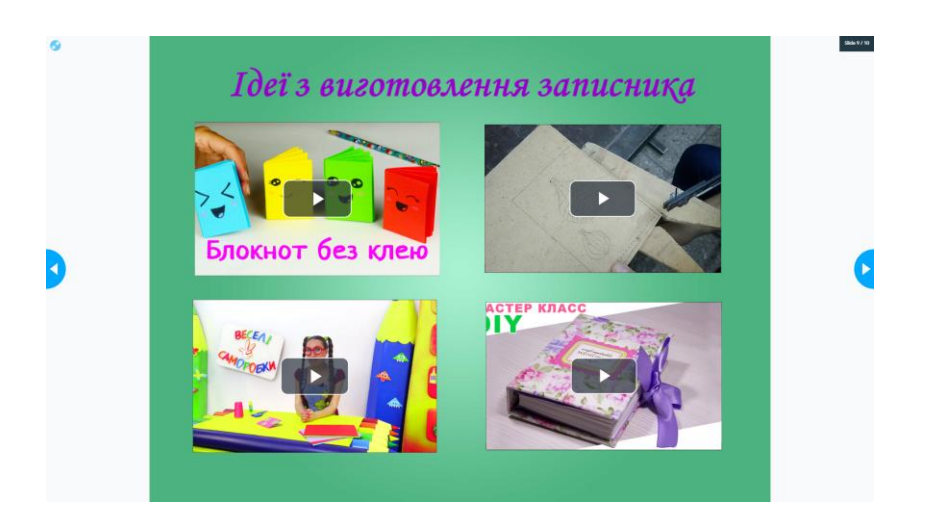

Рисунок 3.11 – Слайд з відео ідеями

Посилання на відео: [https://youtu.be/gWfTLPSbnpc;](https://youtu.be/gWfTLPSbnpc) [https://youtu.be/](https://youtu.be/%20xvd8uTdysLg)  [xvd8uTdysLg;](https://youtu.be/%20xvd8uTdysLg) [https://youtu.be/XwRdPrd52ok;](https://youtu.be/XwRdPrd52ok) https://youtu.be/EaYHO6t7itU.

Нарешті було додано вправу для перевірки техніки безпеки (рисунок 3.12).

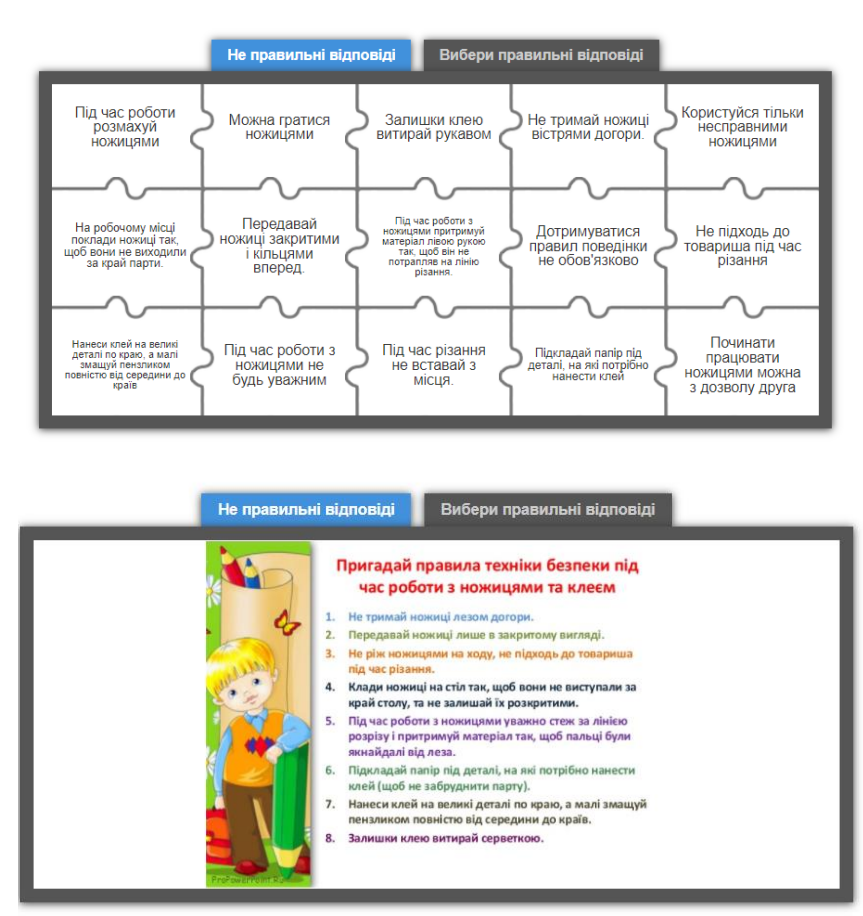

Рисунок 3.12 – Інтерактивна вправа з техніки безпеки (LearningApps)

Для перевірки рівня засвоєння теоретичного матеріалу було розроблено інтерактивну вправу Вікторина (рисунок 3.13).

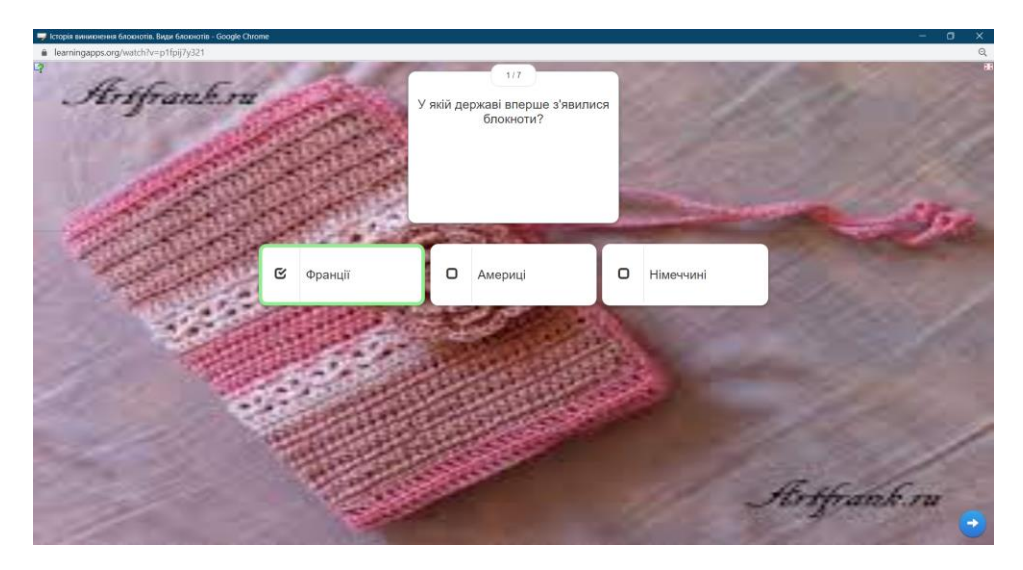

Рисунок 3.13 – Вікторина «Історія виникнення блокнотів»

Оскільки даний урок не містить в собі практичної діяльності, для засвоєння матеріалу слід використати будь-якого роду технічні засоби, які допоможуть дітям запам'ятати отриману інформацію в цікавому форматі. Окрім цього, розумною ідеєю буде поєднання етапів засвоєння матеріалу та мозкового штурму, для оптимізації навантаження на учнів. Мозковий штурм буде проходити в форматі використання методу фокальних форм. Для реалізації методу було вирішено використати сервіс форм від компанії Google, Google Forms.

Питання форми:

- предмет, стосовно якого проводиться проєктування і мозковий штурм;
- обрати 3-5 іменників різної тематики, не пов'язаних з фокальним об'єктом;
- придумати властивості для кожного з іменників, наприклад «космос – безкінечний»;
- поєднати початковий об'єкт з властивостями придуманих іменників, асоціативної їх розвинути та залишити найкращі варіанти;
- виокремити один або декілька найкращих варіантів і детально їх описати.

Рисунок 3.14 показує фінальний вигляд форми, яка буде використовуватися в ході даного уроку. Розроблена форма містить 5 питань та допоможе учням виявити цікаві та незвичайні ідеї для власної реалізації блокноту.

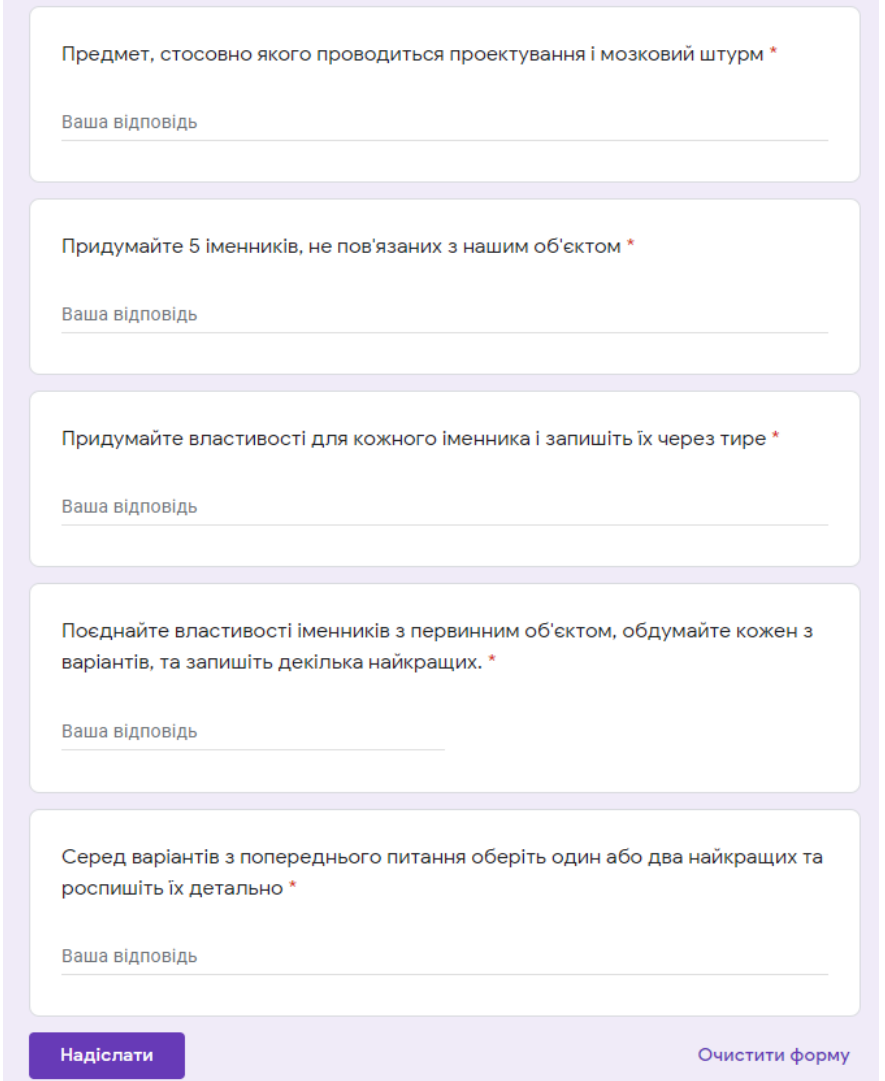

Рисунок 3.14 – Google форма для проведення мозкового штурму

Сам інтерактивний урок Nearpod представлений на рисунку 3.15.

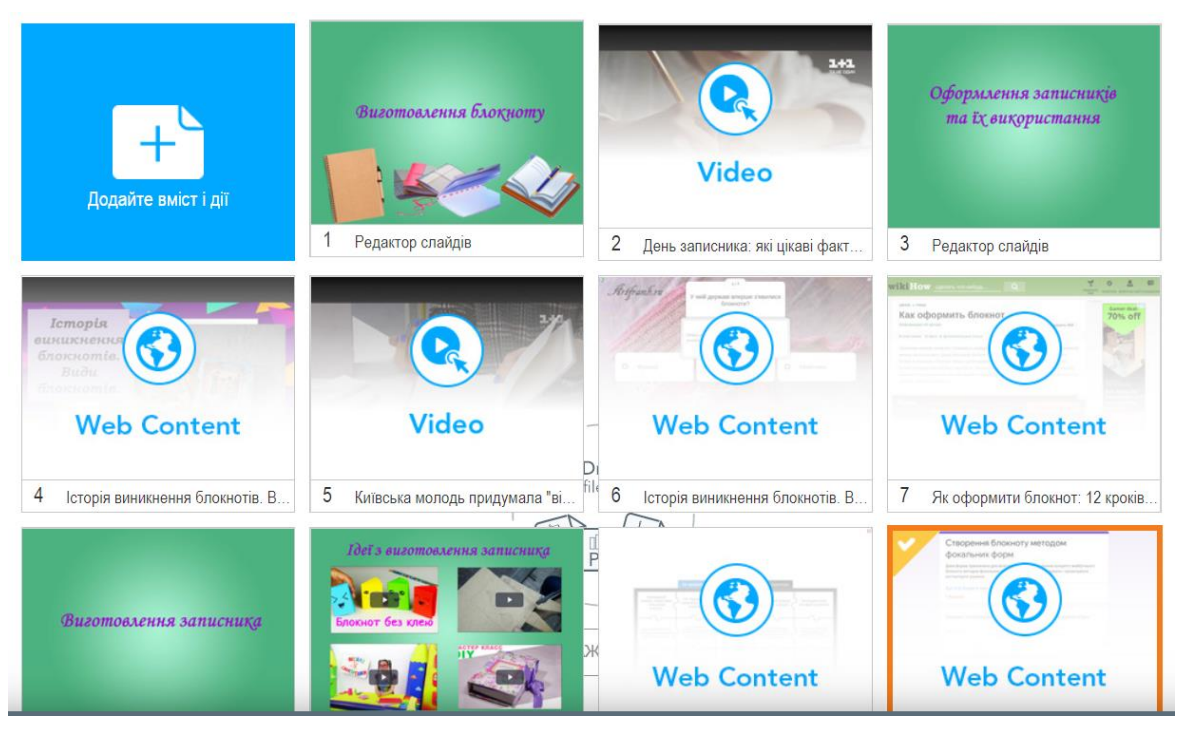

Рисунок 3.15 – Інтерактивний урок «Виготовлення блокноту»

Інтерактивний урок Nearpod на тему «Виготовлення гольниці» представлено на рисунку 3.16.

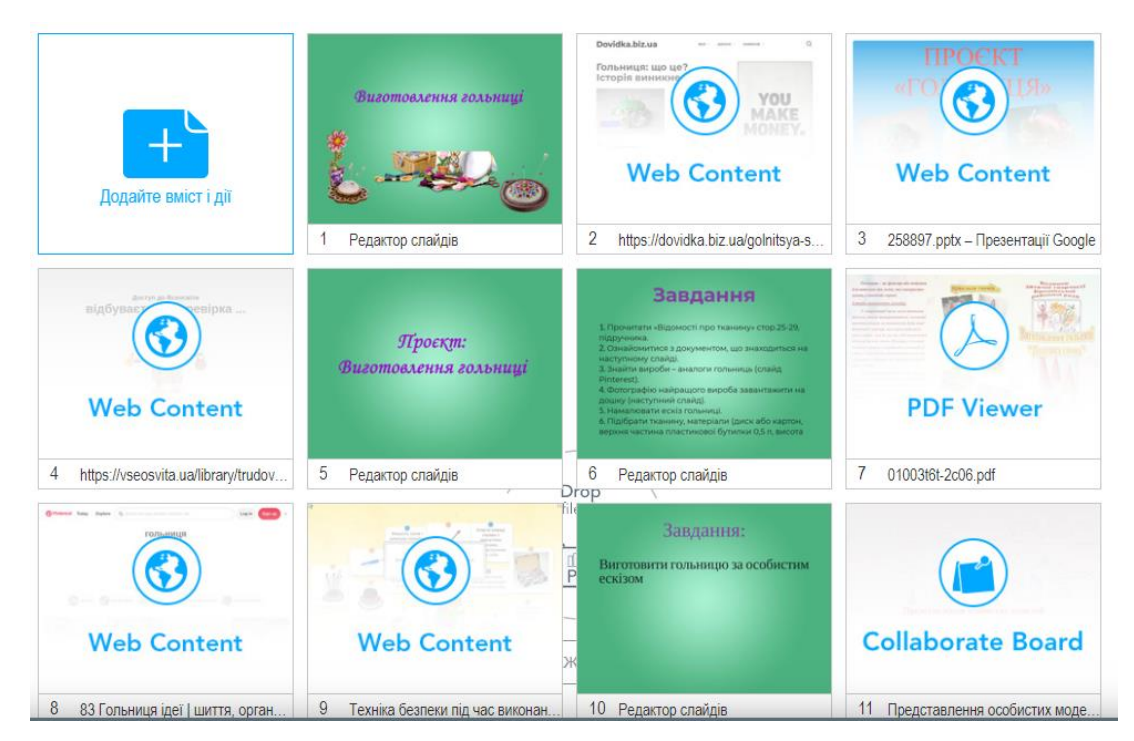

Рисунок 3.16 – Інтерактивний урок «Виготовлення блокноту»

У цій темі ученицям було запропоновано опублікувати фото своїх робіт на дошці для голосування (рисунок 3.17).

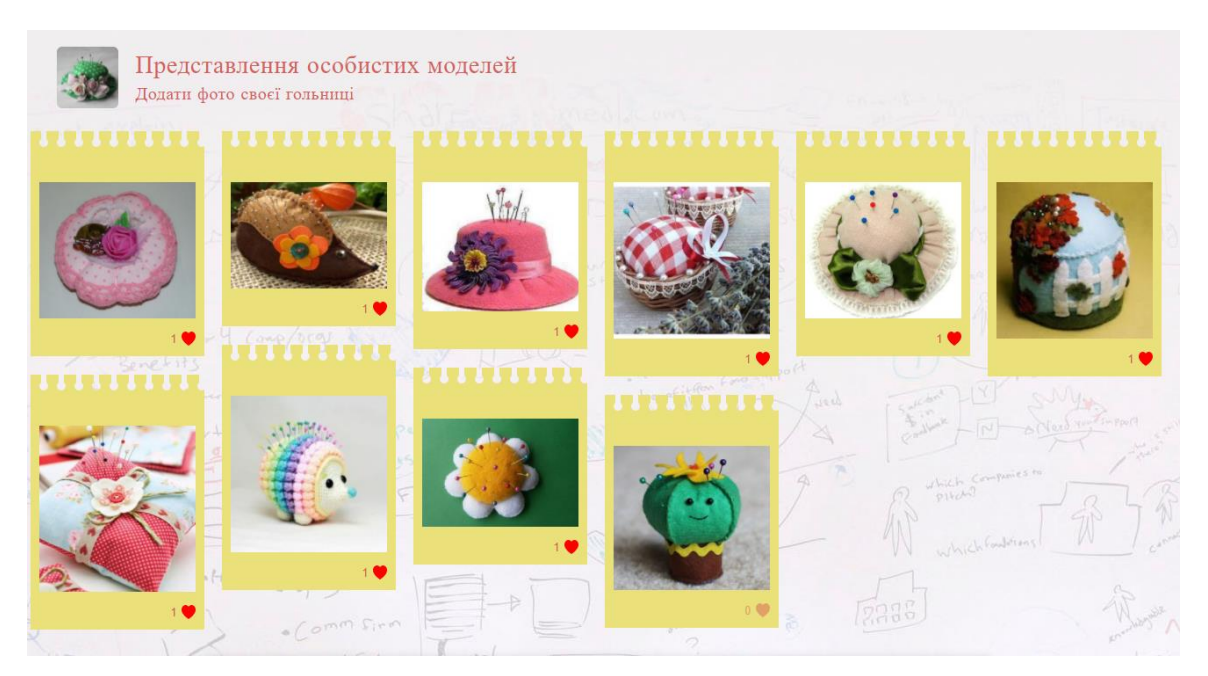

Рисунок 3.17 – Роботи учениць на дошці для голосування

Нарешті всі розробки було опубліковано на дошці Padlet для зручності доступу до матеріалів (рисунок 3.18–3.19).

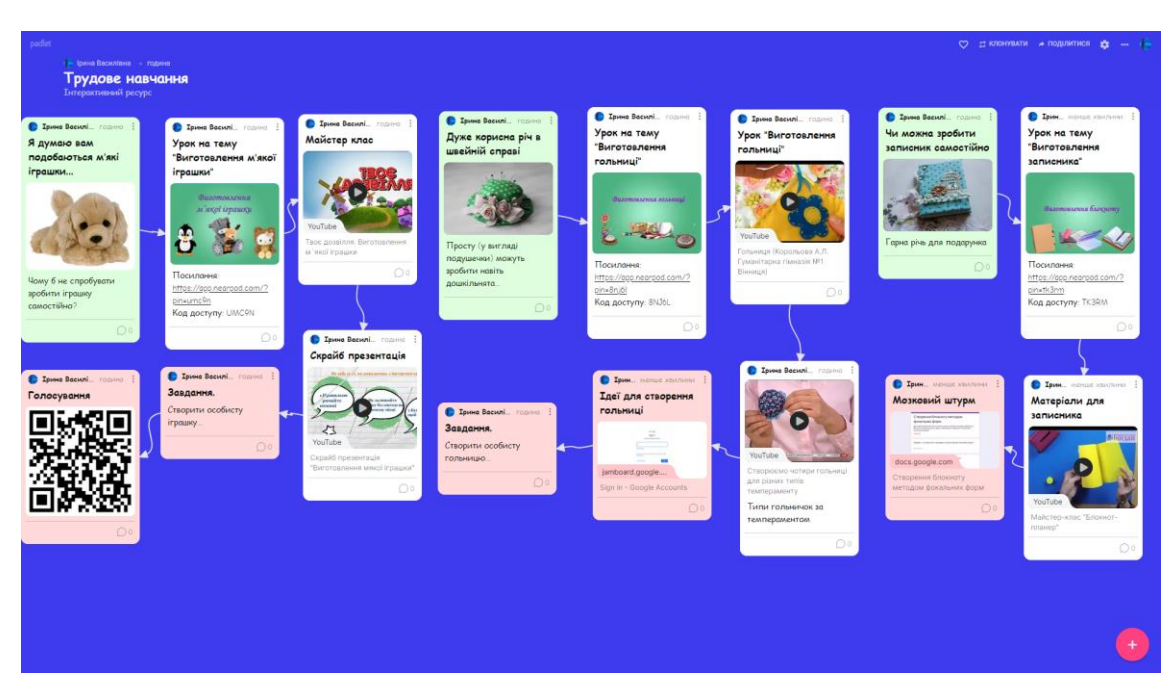

Рисунок 3.18 – Інтерактивний ресурс з трудового навчання (Padlet)

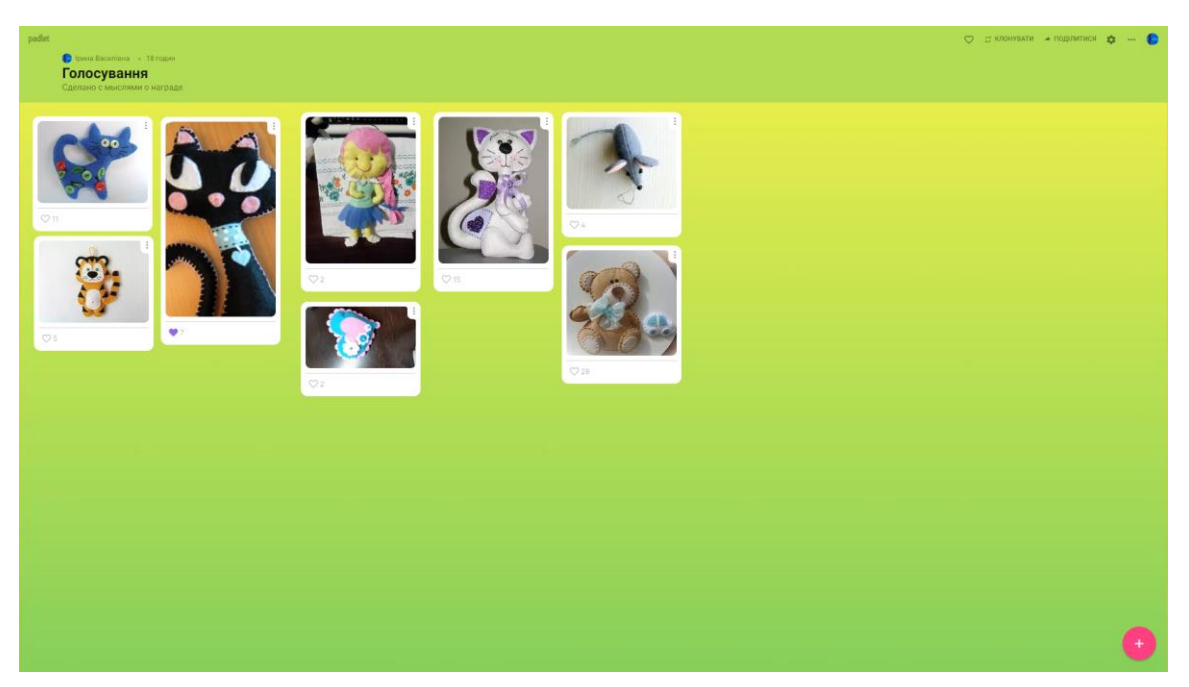

Рисунок 3.19 – Дошка для голосування за розроблені іграшки

### <span id="page-40-0"></span>**3.2 Перевірка ефективності розробленого інтерактивного ресурсу**

З метою перевірки ефективності розробленого ресурсу було проведено статистичний аналіз результатів учнів. Для цього проводився педагогічний експеримент, який складався з констатувального, формувального і контрольного етапів. В експерименті взяли участь учениці двох класів 6-А (12 учениць) і 6-Б (14).

Річні оцінки учениць за попередній навчальний рік (5 клас) були взяті за основу на констатувальному етапі експерименту (таблиця 3.1).

Для порівняння сформульовано сукупність статистичних гіпотез:

Н0: Учениці двох класів на констатувальному етапі експерименту не розрізняються за рівнем сформованості умінь з обслуговуючої праці.

Н1: Учениці двох класів на констатувальному етапі експерименту розрізняються за рівнем сформованості умінь з обслуговуючої праці

Таблиця 3.1 – Результати учнів на констатувальному етапі

експерименту

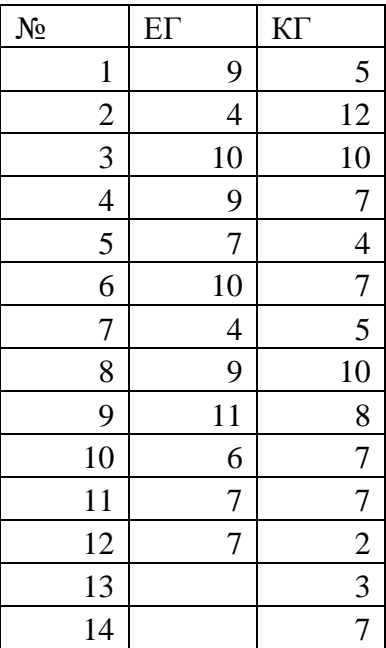

Для перевірки гіпотез скористалися критерієм Манна-Вітні [\[15,](#page-45-9) с. 190]:

$$
U_{\text{evan}} = n_1 \cdot n_2 + \frac{n_x \cdot (n_x + 1)}{2} - T_x, \tag{3.1}
$$

де *n*<sub>1</sub> i *n*<sub>2</sub> – обсяги груп;

*T<sup>x</sup>* – найбільша з двох рангових сум;

*<sup>x</sup> n* – обсяг групи з найбільшою сумою рангів.

За допомогою формули було визначено, що  $U_{\text{em}} = 65.5$ . Критичне значення, знайдене по таблицям –  $U_{\text{kp}} = 55$ . Оскільки емпіричне значення більше за критичне, то приймається гіпотеза  $H_0$ . На констатувальному етапі експерименту учениці двох класів не розрізняються за рівнем сформованості умінь з обслуговуючої праці. В освітній процес з обслуговуючої праці в одному з цих класів (ЕГ) було впроваджено розроблений інтерактивний ресурс (формувальний етап експерименту), а в іншому (КГ) – ні.

По закінченню навчального року також порівнювалися оцінки за рік представників двох відібраних груп (таблиця 3.2).

| $N_2$          | $E\Gamma$ | $K\Gamma$      |
|----------------|-----------|----------------|
| $\mathbf{1}$   | 11        | 7              |
| $\overline{2}$ | 8         | 12             |
| $\overline{3}$ | 11        | 10             |
| $\overline{4}$ | 9         | 8              |
| 5              | 11        | 6              |
| 6              | 10        | $\overline{7}$ |
| $\overline{7}$ | 10        | 7              |
| 8              | 10        | 10             |
| 9              | 12        | 8              |
| 10             | 9         | 6              |
| 11             | 10        | 7              |
| 12             | 8         | $\overline{4}$ |
| 13             |           | 3              |
| 14             |           | 7              |

Таблиця 3.2 – Результати учнів на контрольному етапі експерименту

Також було здійснене порівняння двох груп за допомогою перевірки статистичних гіпотез:

Н0: Учениці двох класів на контрольному етапі експерименту не розрізняються за рівнем сформованості умінь з обслуговуючої праці.

Н1: Учениці двох класів на контрольному етапі експерименту розрізняються за рівнем сформованості умінь з обслуговуючої праці

Отримане емпіричне значення критерія Манна-Вітні –  $U_{\text{em}} = 25.5$ менше критичного  $U_{\text{kp}} = 55$ . У звязку з цим гіпотеза Н<sub>0</sub>, відхиляється і приймається гіпотеза Н<sub>1</sub>. На контрольному етапі експерименту учениці двох класів розрізняються за рівнем сформованості умінь з обслуговуючої праці.

Результати розрахунку наведено в таблицях А.1–А.2 (Додаток А).

Отримані статистичні показники доводять ефективність розробленого інтерактивного ресурсу.

### **ВИСНОВКИ**

<span id="page-43-0"></span>Основною метою даної роботи була розробка інтерактивного ресурсу для уроків з трудового навчання.

Виходячи з поставленої мети, перший розділ присвячений огляду теоретичного базису роботи, тобто огляду трудового навчання як явища, його мети і цілей, освітніх програм тощо. Окрім цього розглянуто важливість використання інтерактивних ресурсів в рамках вивчення трудового навчання та поняття і характеристики інтерактивних ресурсів в цілому, проаналізовано існуючі інтерактивні засоби та вправи з трудового навчання.

Другий розділ присвячено проєктуванню інтерактивного ресурсу з трудового навчання. У даному розділі створено загальний алгоритм роботи інтерактивного ресурсу в рамках уроку трудового навчання та проведено аналіз і добір засобів виконання розробки інтерактивного ресурсу з трудового навчання.

У третьому розділі представлено розроблений інтерактивний ресурс з трудового навчання для 6 класу. Ресурс поділений на теми, що відповідають методичним рекомендаціям з трудового навчання у шостому класі. Також проведено статистичну перевірку ефективності розробленого ресурсу.

Результатом роботи став повноцінний інтерактивний ресурс, який складається з декількох модулів і спираються на застосування різноманітних сервісів web 2.0. Розроблені матеріали, вправи та контрольні заходи сприяють підвищенню зацікавленості учнів під час опанування матеріалу.

### **ПЕРЕЛІК ПОСИЛАНЬ**

<span id="page-44-4"></span><span id="page-44-0"></span>1. Боринець Н. І. Проєктно-технологічна діяльність учнів і вчителів трудового навчання. *Освітологічний дискурс.* 2010. №1. С. 32–41.

<span id="page-44-6"></span>2. Букатов В. М. Педагогические таинства дидактических игр : учебно-методическое пособие. 2-е изд., испр. и доп. Москва : Московский психолого-социальный институт: Флинта, 2003. 152 с.

3. Букатов В. М., Ершова А. П. Нескучные уроки. Обстоятельное изложение игровых технологий обучения школьников : пособие для учителей. Санкт-Петербург : Школьная лига, 2013. 240 с.

<span id="page-44-7"></span>4. Войтович Н. В., Найдьонова А. В. Використання хмарних технологій Google та сервісів Web 2.0 в освітньому процесі : метод. рекоменд. Дніпро : ДПТНЗ «Дніпровський центр ПТОТС», 2017. 113 с.

<span id="page-44-2"></span>5. Інтерактивні технології на уроках трудового навчання : методич. посібник / упор. В. Г. Чемшит. Полтава : ПОІППО. 2007. 120 с.

<span id="page-44-8"></span>6. Інтернет-ресурси у навчальному процесі : добірка цікавих Інтернет-ресурсів. Київ : «На Урок», 2020. 42 с.

<span id="page-44-5"></span>7. Катола Т. В. Сервіси створення інтерактивних вправ. *На Урок : освітній проєкт.* URL : [https://cutt.ly/ZYiuO](https://cutt.ly/ZYiu)hr (дата звернення: 24.10.2021).

<span id="page-44-1"></span>8. Методичні рекомендації щодо викладання трудового навчання (технології) та креслення у 2019/2020 навчальному році : Додаток до листа Міністерства освіти і науки України від 01.07.2019 № 1/11-5966. *Освіторія медіа.* URL : https://cutt.ly/TYiv2rE (дата звернення: 22.09.2021).

<span id="page-44-3"></span>9. Міщук В. Р. Уроки трудового навчання – 7 клас : посібник для вчителя. Білогір'я : [б.в.], 2016. 45 с.

10. Нищак І., Юрків М. Активізація навчально-пізнавальної діяльності учнів на уроках трудового навчання засобами інформаційнокомунікаційних технологій. *Молодь і ринок.* Дрогобич. 2021. № 1. С. 32–37.

<span id="page-45-4"></span>11. Організація дистанційного навчання в школі : методичні рекомендації. Київ : Смарт освіта, 2020. 71 с.

<span id="page-45-2"></span>12. Пелікан О. Є. Використання інтерактивних методик на уроках трудового навчання та технологій. *На урок : освітній проєкт.* URL : https://cutt.ly/6YyqBVU/ (дата звернення: 18.08.2021).

<span id="page-45-5"></span>13. Пометун О. Енциклопедія інтерактивного навчання. Київ : [б.в.], 2007. 141 с.

<span id="page-45-8"></span>14. Ресурс Word Wall. URL : https://wordwall.net/ (дата звернення: 12.11.2021).

<span id="page-45-9"></span>15. Руденко В. М. Математична статистика : навч. посіб. Київ : Центр учбової літератури, 2012. 304 с.

<span id="page-45-1"></span>16. Рутковська О. М. Методика організації позаурочної роботи учнів з трудового навчання : методичні рекомендації. Полтава : ПНПУ імені В. Г. Короленка, 2021. 22 с.

<span id="page-45-7"></span>17. Сайт WikiHow. URL : https://ru.wikihow.com/wikiHow:%D0%9EwikiHow (дата звернення: 12.11.2021).

<span id="page-45-6"></span>18. Сервіс LearningApps. URL : https://learningapps.org/ (дата звернення: 12.11.2021).

<span id="page-45-3"></span>19. Строгуш О. А., Одокієнко С. М. Актуальність розробки інтерактивної гри з використанням математичного апарату. *Молодіжна наукова ліга :* матеріали конференції (м. Запоріжжя, 27 листопада 2020). Запоріжжя, 2020. С. 21-22.

<span id="page-45-0"></span>20. Трудове навчання – 5–9 класи : Програма для загальноосвітніх навчальних закладів затверджена Наказом Міністерства освіти і науки України від 07.06.2017 № 804. URL : https://cutt.ly/EYt0YG0 (дата звернення: 22.09.2021).

21. Brovchak L. S., Likhitska, L. M., Starovoіt, L. V., Todosiyenko N. L. Pedagogical potential of the arts complex in the process of formation of aesthetic perception of junior pupils. Rezeknes Tehnologiji Akademija. Rezekne, Latvjas Republika, 2020. С. 98–108.

22. Ratheeswari K. Information Communication Technology in Education. Journal of Applied and Advanced Research. 2018. Vol. 3. P. 45–47. DOI [:https://doi.org/10.21839/jaar.2018.v3iS1.169.](https://doi.org/10.21839/jaar.2018.v3iS1.169)

23. Redecker C. European Framework for the Digital Competence of EducatorsDigital Competence Framework for Educators (DigCompEdu) : report. Luxembourg: Publications Office of the European Union, 2017. 95 p.

# **ДОДАТОК А**

### <span id="page-47-0"></span>**Обчислення емпіричних значень критеріїв**

# Таблиця А.1 – Розрахунок емпіричного значення критерія Манна-Вітні

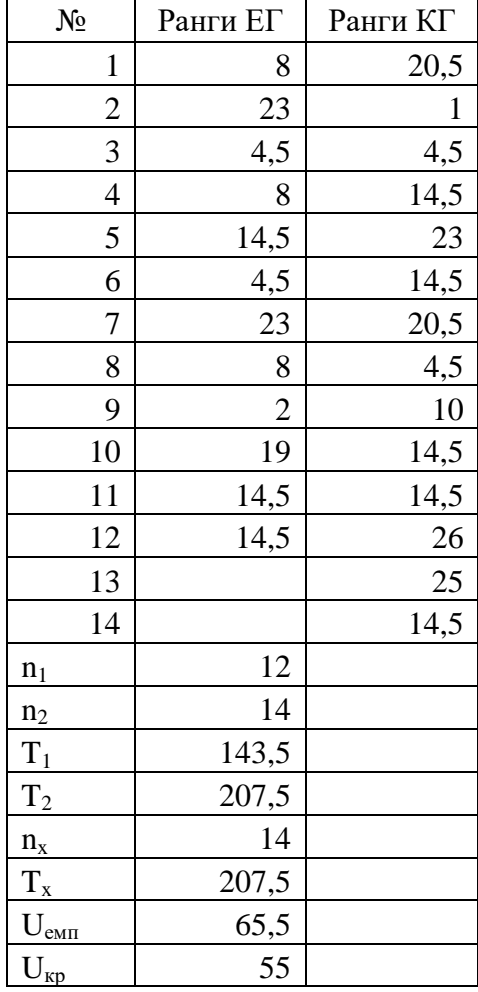

(констатувальний етап експерименту)

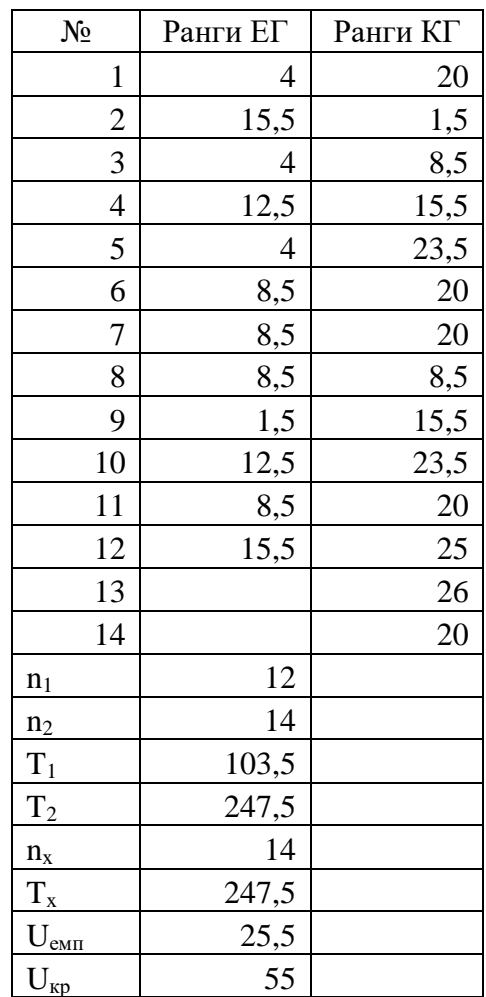

(контрольний етап експерименту)